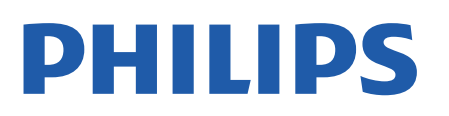

Television

*7406 Series*

# 用户手册

43PUS7406 50PUS7406 55PUS7406 65PUS7406

Register your product and get support at www.philips.com/TVsupport

## 内容

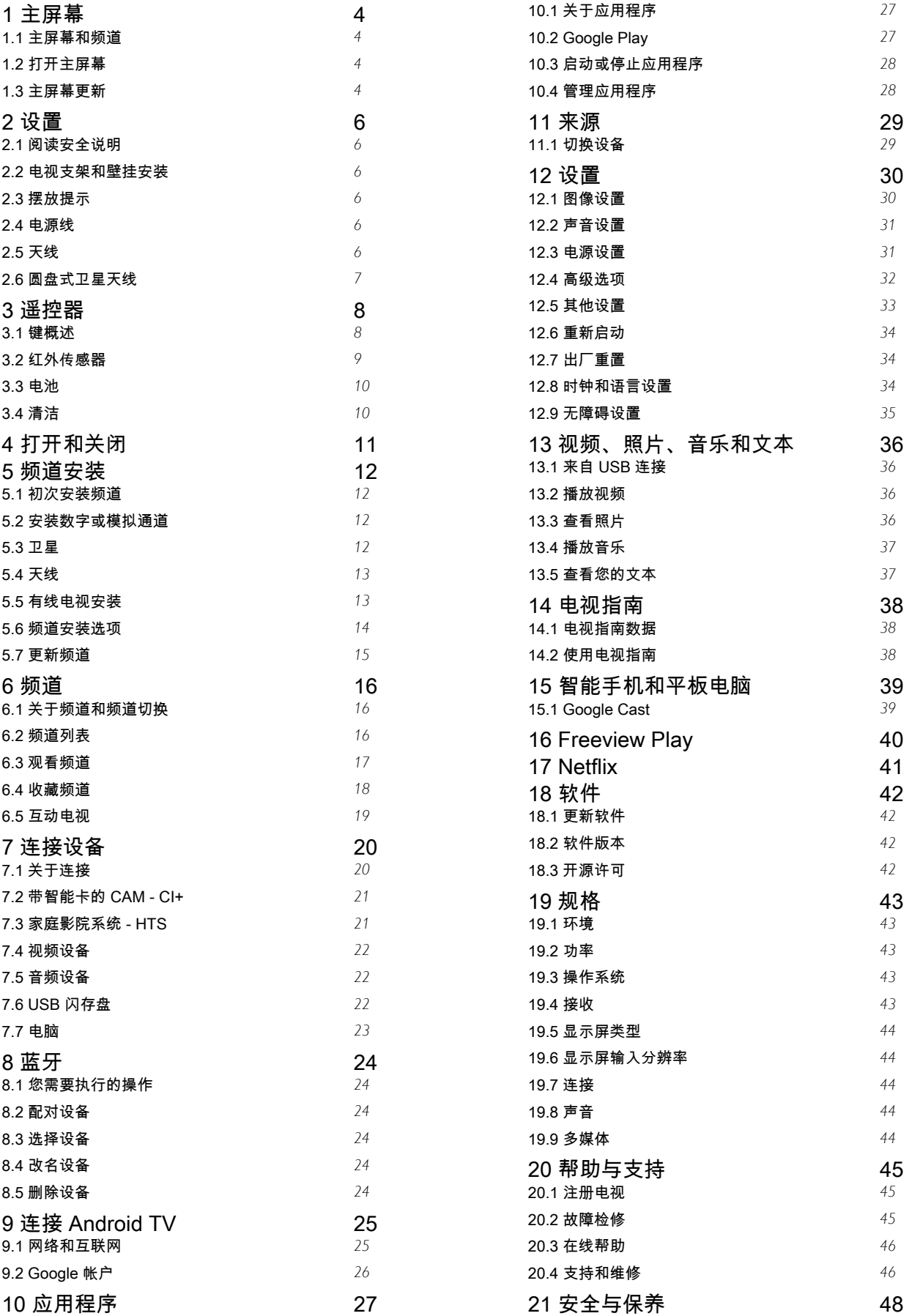

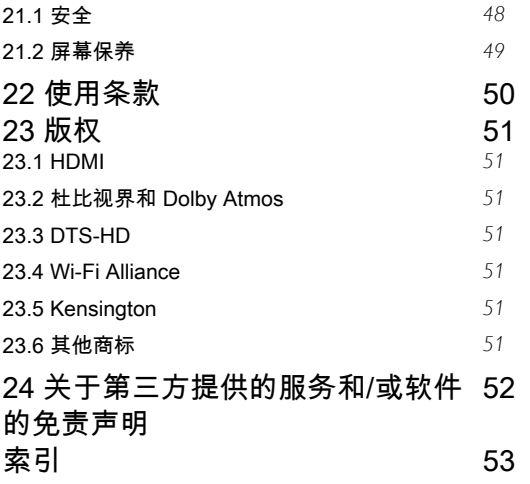

## 主屏幕

<span id="page-3-4"></span><span id="page-3-0"></span>1

## <span id="page-3-1"></span>1.1 主屏幕和频道

主页启动器

要充分享受 Android 电视 的益处

请将电视连接至互

联网。按遥控器上的主页按钮,以转到新的 Android 主屏幕。像在 Android 智能手机或平板电脑上一样,主屏 幕是电视的中心。从这里,您可以通过从应用程序和直播 电视上浏览娱乐选项来决定观看内容。您的主页中有可以 让您从自己喜欢的应用中发现精彩内容的频道。您也可以 添加其他频道或发现新的帮助您获取更多内容的应用程序 。

主屏幕按频道分布。应用程序可能会根据其选择作为主屏 幕中的各个频道填充其推荐(如适用)。

应用程序

第一行显示您喜爱的应用程序。此行包含预装应用程序的 数量。这些应用程序的顺序取决于与内容服务提供商达成 的业务合同。您还可以从"应用"页面将更多应用添加为"喜 爱的应用", 如直播电视和 MMP

<span id="page-3-2"></span>(MultiMediaPlayer)。可

通过单击应用程序

行左端的"应用程序"图标打开"应用程序"页面。

#### 直播电视

\*

直播电视行显示已安装频道当前正在运行的节目。它最多 包含 10 个频道,为您选择电视频道提供建议。直播电视 行上的第一个频道是您正在观看的频道,下列频道是您收 藏列表中的频道\*。

<span id="page-3-3"></span>注意:如果直播电视行上仍有很多可用空间,则它将包括 DTV(数字电视)源的频道。

"播放下一个"频道

您可以随时在主屏幕上的即将播放 频道中了解接下来要观看的内容。从您上次停止的地方开 始观看,并在即将播放 频道中接收有关新剧集的通知。在电影或电视节目中按住" 选择"按钮,可将其直接添加到即将播放频道。

Google Play Movies & TV 频道

通过这一频道从 Google Play Movies & TV中租借电影或电视节目。

YouTube 频道

此频道包含您的推荐、订阅或热门 YouTube 视频。

自定义频道

单击自定义频道按钮,可从主屏幕添加和删除频道。

另请参见 www.support.google.com/androidtv

从主页访问设置

您可以通过右上角的图标访问设置菜单。

从主页访问 USB 闪存盘

要查看 USB 闪存盘中的文件,您需要首先将 MMP (MultiMediaPlayer) 应用添加到主页。按主页 ,点击应用程序行左端的应用图标。您可以从"应用程序" 页面添加 MMP 应用。

主屏幕上的系统栏

主屏幕顶部的系统栏包含以下功能。 - 搜索按钮:通过语音\* 或文字输入触发 Google 搜索。搜

索结果及其顺序根据与内容服务提供商达成的业务合同提 供。

- 通知:提供有关您的 Smart TV 系统的消息。

- 输入源:启动输入源列表并切换到任何连接的设备。
- 设置:访问所有设置菜单和调整电视设置。
- 时钟:表示系统时钟。

\* 注意:为了在使用不带麦克风的遥控器的情况下利用 Google Assistant,请使用适用于 Android 版本(Google Play 商店中提供)和适用于 iOS 设备 (Apple App 商店中提供)的 Android TV 遥控应用程序。

## 1.2 打开主屏幕

要打开主屏幕并打开一个项目…

- **1** 按主页。
- **2** 选择一个项目,并按 OK 打开或启动。
- **3** 一直按返回或按主页可返回主屏幕。

打开主屏幕时,后台应用程序/内容播放将停止。您必须从 主屏幕中选择要继续播放的应用程序或内容。

1.3 主屏幕更新

您可能会收到 Google 的更新通知并安装新版主页启动程 序。在新版主页启动程序中,您将看到电视主页屏幕的全 新外观和功能。

主页屏幕上的全新亮点

借助多个选项卡,例如主页、发现、应用和搜索 ,您可以从您的服务和热门应用中观看影片和节目。注册 Google 帐户以根据您所观看的内容以及感兴趣的内容从您 的流媒体服务中获取个性化推荐。

全新外观,全新导航界面

借助易于使用的导航界面来决定接下来要观看的内容。浏 览您的个性化推荐,从您离开的位置开始播放,或者使用 新标签系统快速找到某个应用。

浏览个性化推荐

浏览您在所有收藏的媒体服务上喜爱的节目和影片。注册 Google 帐户立即开始。

在 Google 上获取推荐

您的服务已保存至 Google 帐户,因此您可以在 Google 上获取更好的推荐。

5

## <span id="page-5-6"></span><span id="page-5-0"></span> $\mathfrak{p}$ 设置

#### <span id="page-5-3"></span><span id="page-5-1"></span> $\overline{2.1}$

## 阅读安全说明

使用电视前,请先阅读安全说明。

- 要阅读安全说明
- ,请参阅本帮助手册中的安全和保养
- 一节以了解相关信息。

#### <span id="page-5-2"></span>2.2

## 电视支架和壁挂安装

### 电视支架

可以在电视机随附的快速入门指南中找到安装电视支架的 说明。如果遗失本指南,您可以从 [www.philips.com](http://www.philips.com/TVsupport) 下载。

使用电视的产品型号查找要下载的快速入门指南。

## <span id="page-5-4"></span>壁挂安装

您的电视还准备了符合 VESA 标准的壁挂安装支架(单独出售)。 购买壁挂安装支架时,请使用以下 VESA 代码:..

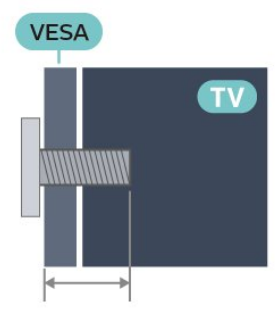

• 43PUS7406

VESA MIS-F 100x200,M6(最小:10 毫米,最大:12 毫米)

• 50PUS7406

VESA MIS-F 100x200,M6(最小:10 毫米,最大:20 毫米)

<span id="page-5-5"></span>• 55PUS7406

VESA MIS-F 100x200,M6(最小:10 毫米,最大:20 毫米)

• 65PUS7406

VESA MIS-F 200x200,M6(最小:12 毫米,最大:18 毫米)

### 注意

壁挂安装电视需要特殊技能,应该只能由有资质的人员执 行。根据电视机的重量,电视壁挂式安装应符合安全标准 。另外安置电视前,请先阅读安全警告。

TP Vision Europe B.V. 对由于安装不当而造成的事故或人身伤害不负任何责任。

## 2.3 摆放提示

- 将电视放在光线不会直射到屏幕的地方。
- 观看电视的理想距离是电视屏幕对角长度的 2 到 5
- **倍。就坐时,眼睛应与屏幕中心持平。**
- 壁装时,电视与墙壁的距离不要超过 15 厘米。

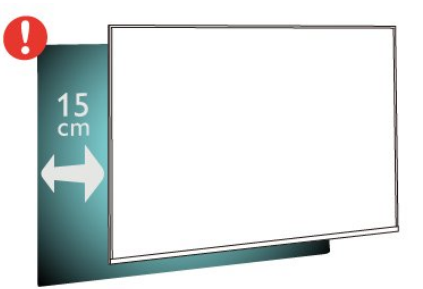

注意:

请让电视远离炉灶等灰尘源。建议定期清理灰尘,避免灰 尘进入电视中。

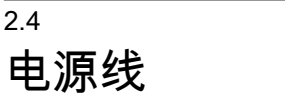

- 将电源线插入电视背面的 POWER 接口。
- 确保电源线牢固插入接口。
- 确保可随时使用电源插座中的电源插头。
- 拔出电源线时,始终应拔动插头,切勿拉扯线缆

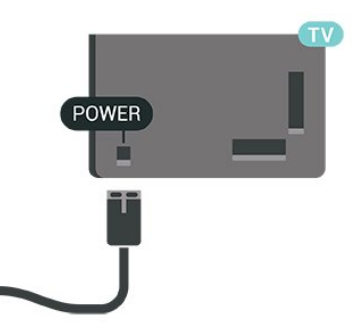

尽管本电视待机功耗低,但如果长时间不使用电视,请拔 掉电源线以节约能源。

## 2.5 天线

将天线插头牢牢插入电视背面的 Antenna (天线)插孔。 您可以连接自己的天线,或者来自天线分配系统的天线信 号。请使用 IEC 同轴 75 Ohm RF 天线接头。

使用此天线接口可获得天线数字或模拟输入信号。

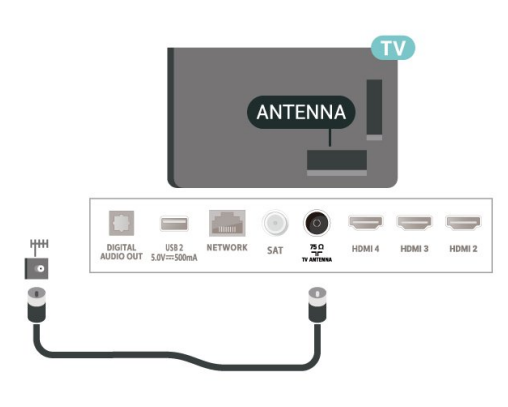

## <span id="page-6-0"></span> $\overline{2.6}$ 圆盘式卫星天线

将卫星 F 型接头连接到电视背面的卫星接口 SAT。

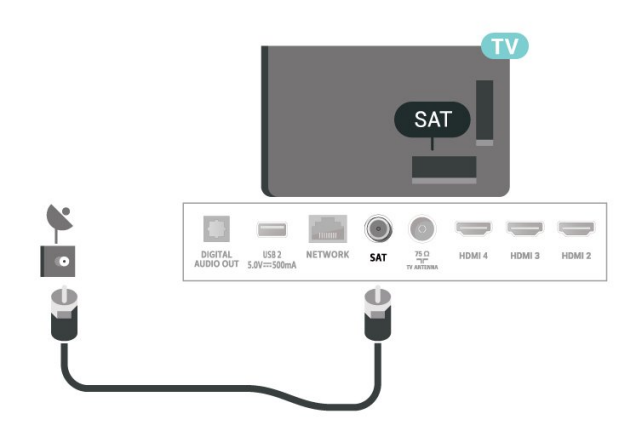

## <span id="page-7-0"></span>3 遥控器

## <span id="page-7-1"></span>3.1

## 键概述

## 顶部

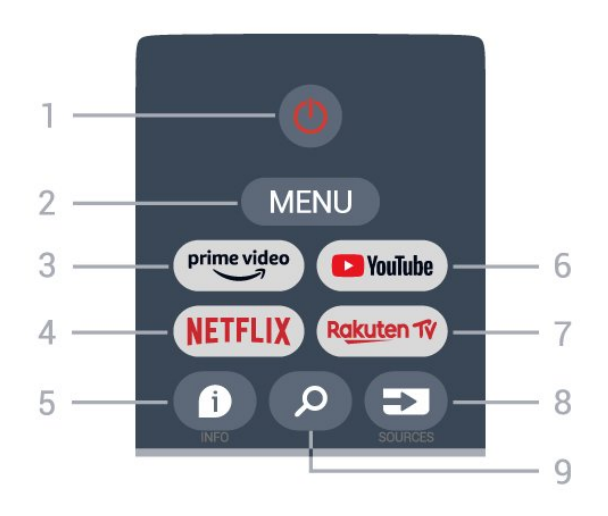

1 - 电源(待机/打开) 打开电视或返回待机模式。

2 - MENU 打开带有标准电视功能的电视菜单。

3 - Amazon Prime Video 启动 Amazon Prime Video 应用程序。

4 - NETFLIX

在电视已打开或处于待机模式时,启动 Netflix 应用程序。

• 如果有 Netflix 会员订阅,那就可以在此电视上观看 Netflix。必须将电视连接至互联网。

• 要打开 Netflix,请按 NETFLIX 键打开 Netflix 应用程序。可以从待机模式下的电视立即打开 Netflix。

#### 5 - INFO

按下可打开节目信息屏幕。按一次可显示简短的频道信息 ,再次按下可显示包含节目标题和更多信息的扩展屏幕, 随后再次按下可显示完整的节目信息。按住该键可切换至 不同的信息视图。

6 - YouTube 启动 YouTube 应用程序。

7 - Rakuten TV 启动 Rakuten TV 应用程序。 \* 注意:Rakuten TV 应用程序并非在所有国家/地区均可用。

8 - SOURCES 打开或关闭"来源"菜单。

9 - SEARCH 通过键入来调用搜索。

## 顶部(适用于英国型号)

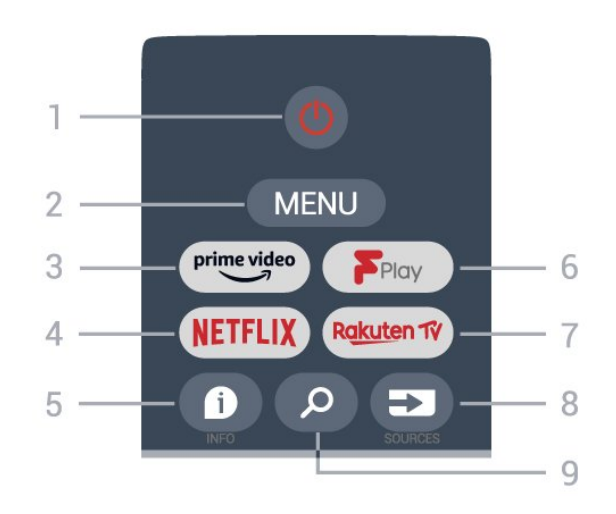

1 - 电源(待机/打开) 打开电视或返回待机模式。

2 - MENU 打开带有标准电视功能的电视菜单。

3 - Amazon Prime Video 启动 Amazon Prime Video 应用程序。

4 - NETFLIX 在电视已打开或处于待机模式时,启动 Netflix 应用程序。

• 如果有 Netflix 会员订阅,那就可以在此电视上观看 Netflix。必须将电视连接至互联网。

• 要打开 Netflix,请按 NETFLIX 键打开 Netflix 应用程序。可以从待机模式下的电视立即打开 Netflix。

#### 5 - INFO

按下可打开节目信息屏幕。按一次可显示简短的频道信息 ,再次按下可显示包含节目标题和更多信息的扩展屏幕, 随后再次按下可显示完整的节目信息。按住该键可切换至 不同的信息视图。

6 - Freeview Play 启动 Freeview Play。

7 - Rakuten TV 启动 Rakuten TV 应用程序。

8 - SOURCES 打开或关闭"来源"菜单。

9 - SEARCH 通过键入来调用搜索。

### 中部

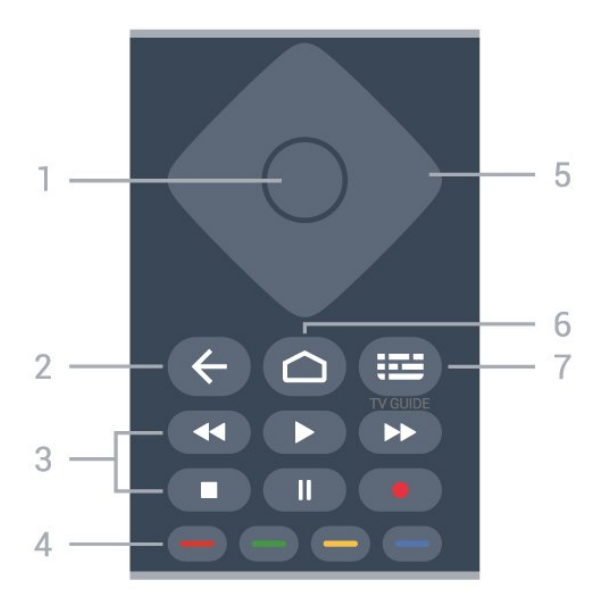

#### 1 - OK 键

确认选择或设置。观看电视时打开频道列表。

2 - 返回

- 返回上一菜单或电视源。
- 返回上一应用程序。

3 - 播放和录制

- 播放, 用于播放。
- 暂停,用于暂停播放
- 停止,用于停止播放
- 倒回,用于倒回
- 快进,用于快进
- 录制,不支持此功能。

#### 4 - 彩色键

按照屏幕上的说明选择更多选项或操作。 按主屏幕上的蓝色键可打开帮助。

5 - 导航键

向上、向下、向左或向右导航。

6 - 主页

打开主菜单。

7 - TV GUIDE 打开或关闭电视指南。

## 底部

<span id="page-8-0"></span>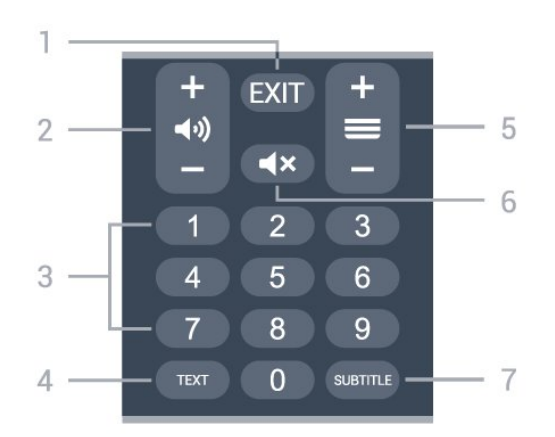

1 - EXIT 从当前菜单或应用程序退出。

2 - 音量 按 + 或 - 调节音量。

3 - 数字键 直接选择频道。

4 - TEXT 打开或关闭文本/图文电视。

5 - 频道

按 + 或 - 切换到频道列表中的下一个或上一个频道。打开 文本/图文电视中的下一页或上一页。

6 - 静音 按下可静音或恢复声音。 7 - SUBTITLE

打开字幕页。

## 底部(适用于英国型号)

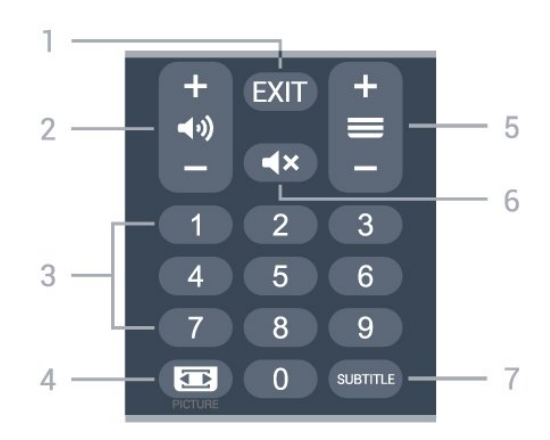

1 - EXIT

从当前菜单或应用程序退出。

2 - 音量

按 + 或 - 调节音量。

3 - 数字键

直接选择频道。

4 - PICTURE 打开或关闭"图像模式"菜单。

5 - 频道

按 + 或 - 切换到频道列表中的下一个或上一个频道。打开 文本/图文电视中的下一页或上一页。

6 - 静音

按下可静音或恢复声音。

7 - SUBTITLE 打开字幕页。

## <span id="page-9-2"></span>3.2 红外传感器

电视可以从使用 IR(红外线)发送命令的遥控器接收命令 。如果使用此类遥控器,请总是确保将遥控器对准电视正 面的红外传感器。

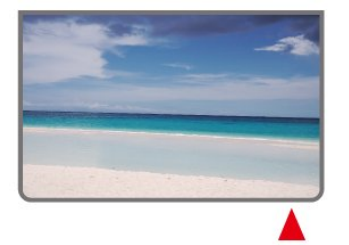

警告

不要在电视红外传感器前放置任何物体,以免阻挡红外信 号。

## <span id="page-9-0"></span>3.3 电池

如果按下遥控器上的键后电视没有反应,那么电池可能已 没电。

要更换电池,请打开遥控器背面底部的电池仓。

**1 -** 按箭头所示的方向滑动电池仓门。

**2 -** 使用 2 节 AAA-1.5V 型电池更换旧电池。请确保电池的 + 和 - 端正确对齐。

**3 -** 重新放回电池仓门,然后将其向后滑,直至卡到位。

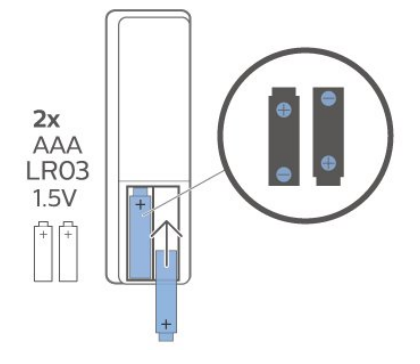

如果长时间不使用遥控器,请将电池取出。 请根据使用终止指令安全处置旧电池。

有关详细信息,请在帮助中选择关键字 ,然后查找使用终止。

#### <span id="page-9-1"></span>3.4

## 清洁

您的遥控器已经用防刮擦涂层处理。

要清洁遥控器,请使用柔软的湿布。切勿使用酒精、化学 品或家用清洁剂等物质清洁遥控器。

## <span id="page-10-1"></span><span id="page-10-0"></span>4 打开和关闭

确保电视已连接交流电源。电视底部的指示灯将亮起。

打开

按遥控器上的电源 打开电视。如果您找不到遥控器或遥控器电池没电,也可 以按电视底部的小操纵键打开电视。

切换至待机模式

要将电视切换 至待机模式,请按遥控器上 的电源。您也可以按电视底部的小操纵键。

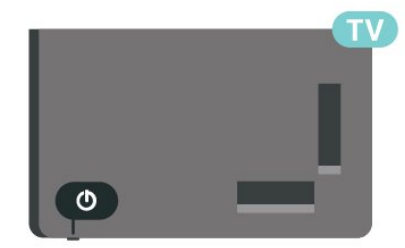

处于待机模式时,电视仍然通电,但能耗极小。

要完全关闭电视,请拔下电源插头。

- 断开电源插头时,请总是拔出电源插头,切勿拉扯电源线
- 。请确保您始终可以完全接触到电源插头、电源线和插座
- 。

## <span id="page-11-4"></span><span id="page-11-0"></span>5 频道安装

<span id="page-11-1"></span>5.1

## 初次安装频道

在初次安装电视时安装频道

初次安装电视时,您可以按照屏幕上的说明设置菜单语言 、网络连接、登录 Google 帐户、选择您所在的国家/地区 、完成电视的其他基本设置。此外,您还可以在初次安装 电视时安装频道。

要在初次安装电视时安装频道…

**1**

**-**  初次安装电视从提供有语言设置选项的"欢迎"屏幕开始, 然后按照屏幕上的说明完成多个电视设置,直至进行到频 道安装部分。

**2**

**-** 

**-**  初次安装电视时安装频道 从执行\*卫星安装 开始,如果您想要

安装卫星频道,请按开始。按跳过 跳过卫星安装,然后转至天线或有线安装页面。 **3**

按照屏幕上的说明,根据您的选择完成其中一种频道安装 类型。您可以稍后在 MENU > 电视选项 > 设置 > 频道上安装其他类型的频道。

\* 注意:频道安装类型的顺序可能会有所不同,具体取决 于您刚才选择的国家/地 区设置。天线和有线 安装可能是优 先选项。在这种情况下,选 择跳过后,将可以使用卫星安装。

有关卫星、天线和有线 频道安装的更多信息,请参阅相应的安装说明章节。

#### <span id="page-11-2"></span>5.2

## 安装数字或模拟通道

扫描和安装频道时,仅对当前电视源频道进行扫描。如果 您当前的电视源是

DTV

,则频道扫描应用于数字频道。如果您当前的电视源是 ATV,则频道扫描应用于模拟频道。

<span id="page-11-3"></span>要设置或更改电视源,请按 SOURCES,然后选择 DTV 或 ATV。

5.3 卫星

### 卫星安装

请注意,在安装频

道之前,您应该先将频道安装模式

更改为您想要安装的模式。对于卫星频道安装,您需要先 将频道安装模式更改为常规卫星或首选卫星

,然后再开始安装。

要安装卫星频道…

**1 -** 按主页 > 设置 > 频道 > 频道安装模式,然后按 OK。

**2 -** 选择常规卫星或首选卫星,然返回后频道。

**3 -** 选择频道 >

卫星重新扫描或卫星手动调谐,然后按 OK。

或者,在观看电视频道时,您可以通过以下操作执行频道 扫描...

按 MENU > 导航键向上键 > 频道 > 频道

## 卫星重新扫描和卫星手动调谐

通过卫星重新扫描执行频道扫描

要启动卫星重新扫描…

- **1** 按主页 > 设置 > 频道 > 频道安装模式,然后按 OK。
- **2** 选择常规卫星或首选卫星,然返回后频道。
- **3** 选择频道 > 卫星重新扫描,然后按 OK。
- **4**
- 选择下一步以继续扫描,或选择更多 以查找不同卫星系统的更多扫描类型。根据您的卫星系统

,提供 5 种类型的卫星扫描模式可供选择。

• 单个 - 从单个卫星扫描频道。

- 音调突发 从多达 2 个卫星扫描频道。
- DiSEqC 1.0 从多达 4 个卫星扫描频道。
- Unicable I 使用最多 8 个用户带编号从多达 2
- 个卫星扫描频道。
- Unicable II 使用最多 32 个用户带编号从多达 4
- 个卫星扫描频道。
- **5** 选择下一步立即使用当前卫星设置开始扫描。
- **6**
- 选择卫星名称
- 查看和更改卫
- 星设置。确认卫星设置后,
- 按返回,然后选择下一步以开始扫描。

卫星设置项包括所有卫星的信息。

• 卫星状态 - 如果您选择首选卫星

- ,则不允许修改项目
- ,但如果您选择常规卫星
- ,则允许修改。按导航键

<span id="page-12-2"></span>向左键或向右键以打开或关闭选定卫星的状态。 • 卫星选择 - 该项仅用于指示卫星的名称,不允许进行修改。 • 扫描模式 - 按导航键 向左键或向右键以将扫描模式设置为完整或网络。 • 扫描类型 - 按导航键 向左键或向右键以将 扫描类型设置为全部、仅加密频道或仅免费频道。 • 存储类型 - 按导航键 向左键或向右键以将 存储类型设置为全部、仅数字频道或仅无线电频道。 • LNB 配置 - 按 OK 以查看或调整 LNB 电源、LNB 频率、音调 22KHz、信号质量和信号等级的 LNB 配置。 • 转发器 - 按 OK 以调整频率、符号率和极化的转发器设置。 • 信号质量 - 查看以介于 0 和 100 之间的值显示的卫星的信号质量。 • 信号等级 - 查看以介于 0 和 100 之间的值显示的卫星的信号等级。

#### <span id="page-12-0"></span>通过卫星手动调谐扫描频道

卫星手动调谐用于通过设置选定卫星的转发器来仅扫描一 个卫星。在此扫描条件下,仅允许进行转发器调整,其他 设置项均禁用。

### Unicable 设置

#### Unicable 系统

您可使用单线缆系统或 Unicable 系统将圆盘式卫星天线连 接到电视。单线缆系统使用一根线缆将圆盘式卫星天线连 接至系统中的所有卫星调谐器。单线缆系统常用于公寓楼 。如果您使用 Unicable 系统,电视会在安装过程中要求您 指定用户带编号和相应的频率。

如果您发现某些频道在安装完 Unicable 后缺失,则您有可能同时在 Unicable 系统上执行了另一次 安装。请再次执行安装来安装缺失的频道。

#### 用户带编号

在 Unicable 系统中,各个已连接的卫星调谐器都必须编号(例如 0、1、2 或 3 等)。

可用用户带及其编号位于 Unicable 开关箱上。用户带有时会缩写为 UB。如果在设置中选择 Unicable,电视会要求您为各内置卫星调谐器指定唯一的 用户带编号。卫星调谐器不能与 Unicable 系统中的其他卫星调谐器具有相同的用户带编号。

#### <span id="page-12-1"></span>用户带频率

除了唯一用户带编号,内置卫星接收器还需要所选择的用

户带编号的频率。这些频率大多会显示在 Unicable 开关盒上的用户带编号旁边。

### 卫星 CAM

如果您使用带智能卡的 CAM (CI+) – 条件接收功能模块观看卫星频道,建议您将 CAM 插入电视后再执行卫星安装。

大多数 CAM 用于解密频道。

最新一代 CAM

可以自行将所有卫星频道安装至电视。CAM 会要求您安装其卫星和频道。这些 CAM 不仅可以安装并 解密频道,而且还可以执行常规频道更新。

要打开 CAM (CI+) 菜单...

按 MENU > 电视选项 > CI 卡,然后按 OK。

#### 5.4

## 天线

#### 天线安装

请注意,在安装频 道之前,您应该先将频道安装模式 更改为您想要安装的模式。对于天线频道安装,您需要先 将频道安装模式更改为天线,然后再开始安装。

#### 要安装天线频道…

- 1 按主页 > 设置 > 频道 > 频道安装模式, 然后按 OK。
- **2** 选择天线,然后返回频道。
- **3** 选择频道 > 扫描频道,然后按 OK。

或者,在观看电视频道时,您可以通过以下操作执行频道 扫描...

MENU > 导航键向上键 > 频道 > 频道

#### 收藏网络选择

要选择收藏网络...

**1**

- 
- 观看电视时,按 MENU > 电视选项 > 设置 > 频道 >
- 频道,然后按 OK。
- **2** 选择收藏网络选择,然后按 OK。
- **3** 按照屏幕上的说明进行操作。
- **4** 如有必要,反复按返回可关闭菜单。

### <span id="page-13-1"></span>5.5

## 有线电视安装

请注意,在安装频 道之前,您应该先将频道安装模式 更改为您想要安装的模式。对于有线频道安装,您需要先 将频道安装模式更改为有线,然后再开始安装。

#### 要安装有线频道…

- **1** 按主页 > 设置 > 频道 > 频道安装模式,然后按 OK。
- **2** 选择有线,然后返回频道。
- **3** 选择频道 > 扫描频道,然后按 OK。
- **4** 按导航键向左键或向右键以选择扫描模式。

#### 完整扫描

- **1** 选择完整。
- **2**
- 选择扫描,然后按 OK
- 以开始。这可能需要几分钟时间。

#### 快速或高级扫描

- **1** 选择快速或高级。
- **2** 您可设置频率 (KHz) 和网络 ID。
- **3**
- 选择扫描,然后按 OK
- 以开始。这可能需要几分钟时间。

或者,在观看电视频道时,您可以通过以下操作执行频道 扫描...

按 MENU > 导航键向上键 > 频道 > 频道

### <span id="page-13-0"></span>5.6

## 频道安装选项

### 单一 RF 扫描和接收质量

您可以检查数字频道的接收质量和信号强度。如果您拥有 自己的天线,则可以重新调整天线,尝试改善接收质量。

要检查数字频道的接收质量…

**1**

**-** 观看电视时,按 MENU > 电视选项 > 设置 > 频道 > 频道 > 单一 RF 扫描,然后按 OK。 **2 -** 选择 RF 频道。 **3 -** 按导航键 向左键或向右键以选 择频道,然后按 OK 。此时会显示此频道的信号等级和信号质量。 **4 -** 如有必要,反复按返回可关闭菜单。

## 扫描频道或存储类型

您可以设置扫描或存储的频道类型。

要设置频道扫描类型...

**1 -** 观看电视时,按 MENU > 电视选项 > 设置 > 频道 > 频道,然后按 OK。 **2 -** 选择频道扫描类型,然后按 OK。 **3 -** 选择所需的扫描类型,然后按 OK。 **4 -** 如有必要,反复按返回可关闭菜单。 要设置频道存储类型... **1 -** 观看电视时,按 MENU > 电视选项 > 设置 > 频道 > 频道,然后按 OK。 **2 -** 选择频道存储类型,然后按 OK。 **3 -** 选择所需的存储类型,然后按 OK。 **4 -** 如有必要,反复按返回可关闭菜单。

### 跳过频道

您可以跳过不想观看的频道。

要设置跳过的频道...

**1 -** 观看电视时,按 MENU > 电视选项 > 设置 > 频道 > 频道,然后按 OK。 **2 -** 选择跳过频道\*,然后按 OK。 **3 -** 选择要跳过的频道,然后按 OK。将显示复选标记。

- **4** 如有必要,反复按返回可关闭菜单。
- \* 注意:您不能跳过当前观看的频道。

#### 频道排序

**1**

您可以切换每个频道在频道列表上的位置。

要切换频道编号...

- 观看电视时,按 MENU > 电视选项 > 设置 > 频道 > 频道,然后按 OK。 **2 -** 选择频道排序\*,然后按 OK。 **3 -** 按 OK 选择一个频道,然后按导航键 向上键或向下键以选择其他频道。第一个选定频道和第二 个选定频道的位置将相互切换。 **4 -** 按蓝色键退出以完成操作。 **5 -** 按黄色键转至频道 ,然后输入频道编号,以跳转至该频道。 **6 -** 如有必要,反复按返回可关闭菜单。 \* 注意: 根据您的安装 所在国家/地区或运营商设
- 置,频道排序选项并非始终可用。

**3 -** 您可以微调频道。

**4 -** 如有必要,反复按返回可关闭菜单。

### <span id="page-14-1"></span><span id="page-14-0"></span>频道移动

您可以根据需要更改频道排序。

要移动频道...

**1 -** 观看电视时,按 MENU > 电视选项 > 设置 > 频道 > 频道,然后按 OK。 **2 -** 选择频道移动\*,然后按 OK。 **3 -** 按照屏幕上的说明进行选择。 **4 -** 如有必要,反复按返回可关闭菜单。 \* 注意: 根据您的安装

所在国家/地区或运营商设 置,频道移动选项并非始终可用。

### 频道修改

您可以编辑频道列表中的频道。

#### 要编辑频道...

**1**

**-** 观看电视时,按 MENU > 电视选项 > 设置 > 频道 > 频道,然后按 OK。

**2 -** 选择频道编辑,然后按 OK。

**3 -** 使用导航键选择频道,然后按黄色键进行选择。

**4 -** 编辑频道编号\*和频道名称。

**5 -** 如有必要,反复按返回可关闭菜单。

\* 注意:根据您的安装所在国家/地区或运营商设置,频道 编号编辑功能并非始终可用。

## 模拟手动扫描

可以手动安装模拟电视频道。

要手动安装模拟频道… **1 -** 观看电视时,按 MENU > 电视选项 > 设置 > 频道 > 频道,然后按 OK。 **2 -** 选择模拟手动扫描,然后按 OK。

## 模拟频道微调

可以手动微调模拟电视频道。

要微调频道...

**1**

**-** 观看电视时,按 MENU > 电视选项 > 设置 > 频道 > 频道,然后按 OK。 **2 -** 选择模拟频道微调,然后按 OK。

### 5.7

## 更新频道

#### 自动频道更新

如果接收到数字频道,可将电视设置为自动更新这些频道  $\bullet$ 

电视每天更新一次频道并存储新频道。电视需在待机模式 下才能自动更新频道。您可以关闭自动更新。

要关闭自动更新…

**1 -** 观看电视时,按 MENU > 电视选项 > 设置 > 频道。

- **2** 如果需要,请输入 PIN 码。
- **3** 选择自动频道更新,然后按 OK。
- **4** 如有必要,反复按返回可关闭菜单。

在部分国家/地区,自动频道更新可在观看电视的同时或者 电视处于待机模式下的任何时刻完成。

### 频道,自动频道更新

自动频道更新完成后,在电视退出待机模式时将显示一条 通知。

要关闭频道更新消息…

- **1** 观看电视时,按 MENU > 电视选项 > 设置 > 频道。
- **2** 如果需要,请输入 PIN 码。
- **3** 选择频道更新消息,然后按 OK。
- **4** 如有必要,反复按返回可关闭菜单。

### 手动频道更新

您可以随时自行启动频道更新。

要手动启动频道更新…

**1**

**-** 观看电视时,按 MENU > 电视选项 > 设置 > 频道 > 频道,然后选择以下选项之一。 频道扫描 - 此类扫描将自动安装数字频道或模拟频道,具 体取决于您当前的电视源设置是 DTV 还是 ATV。 更新扫描 - 指的是增量扫描,仅扫描频道扫描未扫描的频率。 模拟手动扫描 - 使用户可输入模拟频率以开始手动扫描。 单一 RF 扫描 - 是数字手动扫描, 可允许用户通过按 RF 频道项上的向左或向右导航键来扫描特定频率。 手动服务更新 - 用于开始后台扫描,可扫描新频道,而不更改现有频道。 **2 -** 如果需要,请输入 PIN 码。 **3 -**  将立即开始频道扫描。这可能需要几分钟时间才能完成频 道更新。 **4 -** 如有必要,反复按返回可关闭菜单。

## <span id="page-15-3"></span><span id="page-15-0"></span>6 频道

#### <span id="page-15-1"></span>6.1

## 关于频道和频道切换

要观看电视频道

• 按 SOURCES,然后选择 DTV 以观看数字频道或选择 ATV 以观看模拟频道。

• 或者,您可以按主页 > 直播电视,然后按 OK 以观看当 前电视源频道。如果直播电视不在您的应用程序行中,您 可以按行末尾的 + 图标添加应用程序。

- 要切换电视频道
- 按 频道 + 或频道 切换频道。
- 

•

•

OK 即可切换频道。

从频道列表切换频道

观看电视频道时,按 OK

打开

频道列表

- 。频道列表仅包含
- 来自当前广播源(如常规卫星、首选卫星、天线或 有线)的频道。
- 要查看来自其他广播源的不同频道列表,请按 MENU > 导航键向上键 > 频道 > 频道 > 频道安装模式

,然后选择您想要观看频道的其他广播源,并查看频道列 表。

- 频道列表可以包含多个页面的频道。要查看下一页或上 一页,请按照屏幕上的说明操作。
- 要关闭频道列表而不切换频道,请按返回。

#### 收音机频道

如果能获得数字广播,则数字电台会在安装期间进行安装 。切换无线电频道与切换电视频道一样。

如果某些数字电视运营商不符合全部标准的要求,则该电 视可能无法正常工作。

## <span id="page-15-2"></span>6.2

## 频道列表

## 关于频道列表

某频道安装后,所有频道都会出现在所有频道列表中。"所 有频道"列表中显示的频道按流派列出\*。例如:Premium 、Premium News、Premium Local、儿童、运动等。Premium 流派是最受欢迎的广播频道,市场份额超过 3%。如信息可用,则频道显会示频道名称。

选定频道列表后,按导航键

向上键或向下键以选择频道,然后按 OK 可观看选定频道。

\* 注意:按流派列出功能仅适用于德国。

#### 收音机频道

如果能获得数字广播,则数字电台会在安装期间进行安装 。切换无线电频道与切换电视频道一样。

如果某些数字电视运营商不符合全部标准的要求,则该电 视可能无法正常工作。

### 打开频道列表

在全部频道的列表旁边,可以选择一个经筛选的列表或您 创建的某个收藏列表。

要打开当前频道列表...

- **1** 观看电视频道时,按 OK 打开当前频道列表。
- **2**

**2**

- 频道列表仅包含来自
- 当前广播源(如常规卫星、首选卫星、天线或有线
- )的频道。
- **3** 要查看来自其他广播源的不同频道列表,请按 MENU
- > 导航键向上键 > 频道 > 频道 >
- 频道安装模式
- ,然后选择您想要观看频道的其他广播源,并查看频道列 表。
- **4** 按返回可关闭频道列表。

#### 要更改频道列表的类型…

- **1** 观看电视频道时,按 OK 打开当前频道列表。
	-
- 按黄色键以调出选择更多,然后选择选择类型
- (例如,广播或收藏频道
- ),以立即将频道列表更改为您的首选列表。
- **3** 按返回可关闭频道列表。

#### 搜索频道

您可以搜索某频道,以在频道长列表中找到该频道。

#### 要搜索频道…

**1 -** 按 OK 可打开当前频道列表。 **2 -** 按黄色键以调出选择更多。 **3 -** 选择操作 > 查找,然后按 OK 以打开文本字段。可以用遥控器键盘(如果可用)或屏幕 键盘以输入文本。 **4 -**  输入数字、名称或部 分名称,然后按 OK 。电视将在您所选的列表中搜索匹配的频道名称。 搜索结 果与您已选择

#### <span id="page-16-1"></span>的当前频道列表类型(例如

#### ,广播或收藏频道

)一起列出。搜索将返回匹配的频道名称,结果将以字母 顺序排列。如果选择其他频道列表或者关闭搜索结果列表 ,搜索结果将消失。

### 频道列表排序

您可以对包含全部频道的频道列表进行排序。您可以将频 道列表设置为仅显示电视频道或仅显示电台。对于天线频 道,您可以将列表设置为显示"免费"或"加密"频道。

要在带有全部频道的列表中筛选...

- **1** 按 OK 可打开当前频道列表。
- **2** 按黄色键以调出选择更多。

**3 -** 选择操作 > 排序,然后按 OK。

**4**

**-** 选择所需的过滤器,然后按 OK

 激活。筛选条件的名称显示为频道列表顶部频道列表名称 的一部分。

**5 -** 按返回可关闭频道列表。

## Freeview Play 上的频道列表

提供适用于英国 Freeview Play 的特定频道列表操作。

某频道安装后,所有频道都会出现在频道列表中。如信息 可用,则频道显会示频道名称。

要打开当前频道列表... **1 -** 观看电视频道时,按 OK 打开当前频道列表。 **2 -** 按返回可关闭频道列表。

选定频道列表后,按导航键 向上键或向下键以选择频道,然后按 OK 可观看选定频道。按导航键 向左键或向右键以更改频道列表上的筛选条件。您可以将 频道列表设置为显示"全部频道"、"收藏频道"或其他类型的 频道。

在频道列表页面上,按不同的颜色键可执行更多操作...

- 红色键上一页 在频道列表上上跳一页。
- 绿色键下一页 在频道列表上下跳一页。
- 黄色键播放器 转至并选择其他播放器,以获取更多节 目。您需要先将电视连接至互联网,才能使用此功能。

• 蓝色键添加/删除收藏频道 – 从收藏频道列表添加或删除选定频道。

<span id="page-16-0"></span>\* Freeview Play 仅适用于英国型号。

#### 6.3

## 观看频道

#### 调谐到某频道

要开始观看电视频道,请按 SOURCES 。电视将调谐到您上次观看的频道。

或者,您可以从主屏幕中选择直播电视。

#### 切换频道

要切换频道,请按频道 + 或频道 -。

#### OK 可立即切换频道。

您还可以通过按 OK 从 频道列表调谐频道。

#### 家长控制

#### 锁定和解锁频道

要防止儿童观看频道,您可以锁定频道。要观看锁定的频 道,必须先输入 4 位 PIN 码。您无法锁定相连设备中的节目。

要锁定或解锁频道…

- **1** 按 MENU > 设置 > 频道 > 家长控制,然后按 OK。
- **2** 如果需要,请输入 PIN 码。
- **3** 选择禁播的频道,然后按 OK。
- 按导航键

**4**

向上键或向下键以选择您想要锁定或解锁的频道,然后按 OK。

- **5** 锁定的频道带有"锁"图标。
- **6** 如有必要,反复按返回可关闭菜单。

#### 节目限制

为了防止儿童观看可能不适合其年龄的节目,可以设置分 级。

数字频道可对其节目进行分级。当节目的分级等于或超过 您设置的分级时,节目将会被锁定。要观看锁定的节目, 必须先输入 PIN 码。

#### 要设置分级…

- **1** 按 MENU > 设置 > 频道 > 家长控制,然后按 OK。
- **2** 如果需要,请输入 PIN 码。
- **3** 选择节目限制,然后按 OK。
- **4** 选择开启以设置分级。
- **5** 选择分级,然后按 OK。
- **6** 为儿童设置限制。
- **7** 如有必要,反复按返回可关闭菜单。

要关闭父母分评,请选择无

。但在部分国家/地区必须设置分级。

对于某些广播商/运营商,电视只能锁定超过评级设置的节

<span id="page-17-1"></span>目。所有频道均可设置父母评级。

#### 已屏蔽的输入来源

要防止使用已连接的设备,您可以锁定输入源。要连接锁 定的输入源,必须先输入 4 位 PIN 码。

锁定或解锁输入源...

- **1** 按 MENU > 设置 > 频道 > 家长控制,然后按 OK。
- **2** 如果需要,请输入 PIN 码。
- **3** 选择禁播的输入源,然后按 OK。
- **4**
- 按导航键

向上键或向下键以选择您想要锁定或解锁的源,然后按 OK。

- **5** 锁定的源带有"锁"图标。
- **6** 如有必要,反复按返回可关闭菜单。

更改 PIN

设置新 PIN 码或重置 PIN 码。PIN 码用于锁定或解锁频道或节目。

**1 -** 按 MENU > 设置 > 频道 > 家长控制,然后按"OK"。

- **2** 如果需要,请输入 PIN 码。
- **3** 选择更改 PIN 码,然后按 OK。
- **4** 输入当前的 PIN 码和新的 PIN 码。
- **5** 如有必要,反复按返回可关闭菜单。

#### <span id="page-17-0"></span>6.4

收藏频道

### 关于收藏频道

在收藏频道列表中,您可以收集喜欢的频道。

可以创建 4

个不同的收藏频道列表,以便轻松导航至频道。

选定收藏频道列表后,按导航键 向上键或向下键以选择频道,然后按 OK 可观看选定频道。

\* 注意:当安装国家/地区为英国时,仅可使用一个收藏的 频道列表。

## 编辑收藏频道列表 - 数字电视

要将频道添加到收藏列表…

- **1** 观看电视频道时,按 OK 打开当前频道列表。
- **2** 按导航键向上键或向下键以选择频道。
- **3**

**-** 按蓝色键

以将频道添加到收藏列表(默认列表为收藏频道 1)。再次按蓝色键将从收藏夹列表中删除频道。

- 
- **4** 按返回关闭菜单。

要创建收藏频道列表...

**1 -** 观看电视频道时,按 OK 打开当前频道列表。

**2 -** 按黄色键以调出选择更多。

**3 -** 选择选择类型 > 收藏夹,然后按导航键

向上键或向下键以选择您想要添加的收藏频道 1\* 至收藏频道 4。

**4**

**-** 按黄色键以调出选择更多,然后选择选择类型 以将频道列表更改为您首选的列表。

**5 -** 按蓝色键 以将频 道添加到您刚 选择的收藏夹列表中。再次 按蓝色键将从收藏夹列表中删除频道。 **6 -** 按返回关闭菜单。

- 要从收藏频道列表中移动或删除频道…
- **1** 选择您想要编辑的收藏频道 1\* 至收藏频道 4 列表。
- **2** 按黄色键以调出选择更多。
- **3** 选择操作 > 移动以移动收藏频道列表上的频道位置。
- **4** 选择操作 > 删除以从收藏频道列表删除频道。
- **5** 如有必要,反复按返回可关闭菜单。

\* 注意:当安装国家/地区为英国时,仅可使用一个收藏的 频道列表。

### 编辑收藏频道列表 - 模拟电视

要将频道添加到收藏列表…

- **1** 观看模拟电视时,按 OK 打开当前频道列表。
- **2** 按导航键向上键或向下键以选择频道。
- **3**
- 按蓝色键
- 以将频道添加到收藏列表(默认列表为收藏频道 1)。再次按蓝色键将从收藏夹列表中删除频道。 **4 -** 按返回关闭菜单。
- 要创建收藏频道列表... **1 -** 观看模拟电视时,按 OK 打开当前频道列表。 **2 -** 按黄色键调出收藏频道。 **3 -** 按导航键向左键或向右键,选择您想要添加的收藏频道 1\* 至收藏频道 4 的列表。 **4 -** 按黑色键查看更改为您首选列表的频道列表。 **5 -** 按蓝色键 以将频 道添加到您刚 选择的收藏夹列表中。再次
- 按蓝色键将从收藏夹列表中删除频道。
- **6** 按返回关闭菜单。

要从收藏频道列表中移动或删除频道…

- **1** 选择您想要编辑的收藏频道 1\* 至收藏频道 4 列表。
- **2** 按黄色键调出收藏频道。

<span id="page-18-1"></span>**3 -** 选择移动以移动收藏频道列表上的频道位置。

**4 -** 选择删除以从收藏频道列表删除频道。

**5 -** 按返回关闭菜单。

\* 注意:当安装国家/地区为英国时,仅可使用一个收藏的 频道列表。

#### <span id="page-18-0"></span>6.5

## 互动电视

## 关于 iTV

通过互动电视,一些数字广播商可将正常的电视节目和信 息或娱乐页面相结合。您可在某些页面上响应节目或投票 、进行网上购物或者付费观看视频点播节目。

互动电视有时是指数字文本或红色按钮。但每个系统又截 然不同。

有关详细信息,请访问广播商网站。

## 您需要执行的操作

互动电视仅适用于数字电视频道。要享受互动电视的全部 优点,您需要在电视和互联网之间建立高速(宽带)连接 。

HbbTV

如果某个电视频道提供 HbbTV 页面,您必须先在电视设置中打开 HbbTV 才可查看这些页面。

要打开 HBBTV 支持

MENU > 电视选项 > 高级选项 > HbbTV 设置

## 使用 iTV

打开 iTV 页面

大多数提供 HbbTV 或 iTV 的频道会邀请您按彩色键或 OK 键打开其互动节目。

导航 iTV 页面

您可使用箭头和彩色键、数字键以及返回键,来导航 iTV 页面。 您可使用播放、暂停和停止键在 iTV 页面内观看视频。

关闭 iTV 页面 大多数 iTV 页面会告诉您用哪个键来关闭页面。

要强制关闭 iTV 页面,请切换到下一个电视频道,然后按返回。

## 连接设备

## <span id="page-19-1"></span>7.1 关于连接

## 连接指南

<span id="page-19-2"></span><span id="page-19-0"></span>7

总是通过尽可能最高质量的连接将设备连接到电视。另外 ,请使用质量良好的网线,以确保图像和声音传输良好。

连接设备时,电视会识别其类型并为各设备提供正确的类 型名称。您可以根据需要更改类型名称。如果设置了正确 的设备类型名称,则当您在"来源"菜单中切换至该设备时 ,电视会自动切换至最合适的设置。

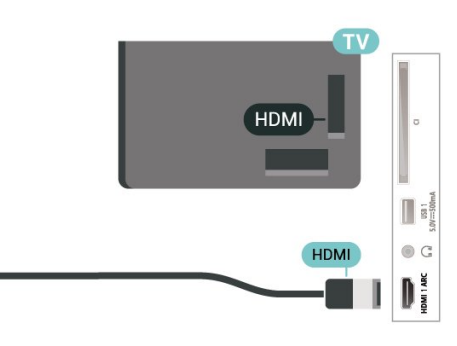

#### HDMI CEC

将与 HDMI CEC 兼容的设备连接至电视,以便您可以用电 视遥控器操作它们。

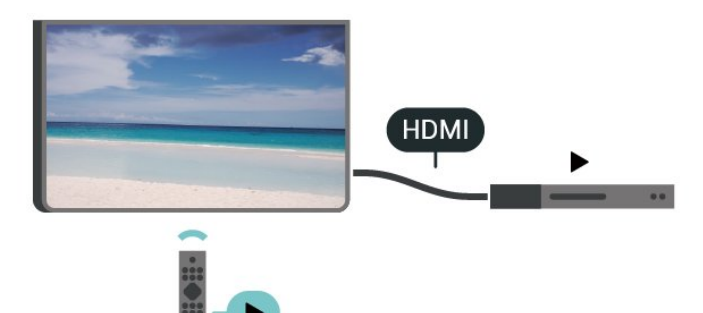

## 天线端口

如果您有机顶盒(数字接收器)或录像机,那么可以连接 天线电缆,以使天线信号 先通过机顶盒和/或录像机,然 后再进入电视。这样一来,天线和机顶盒可将其他频道发 送到录像机,以便进行录制。

#### HDMI 端口

#### HDMI 质量

HDMI 连接有最佳的图像和声音质量。一根 HDMI 电缆同时混合视频和音频信号。使用 HDMI 线可传输高清 (HD) 电视信号。

如需信号质量最佳的传输,请使用高速 HDMI 电缆,且不要使用长度超过 5 米的 HDMI 电缆。

#### 复制保护

HDMI 端口支持 HDCP 2.2(高带宽数字内容保护)。HDCP 是防止从 DVD 光盘或蓝光光盘复制内容的复制保护信号。也称为 DRM(数字版权管理)。

#### HDMI ARC

电视机上只有 HDMI 1 接口有 HDMI ARC(音频回传通道)。

如果此设备(通常是家庭影院系统 (HTS))也有 HDMI ARC 接口,请将其连接到此电视机上的 HDMI 1 接口。有了 HDMI ARC 连接,就无需再连接向 HTS 发送电视画面声音的额外音频电缆。HDMI ARC 连接已混合这两种信号。

必须在电视和连接的设备上打开 HDMI CEC(消费电子产品控制)。

打开 CEC

允许电视控制 HDMI 设备。

主页 > 设置 > 设备偏好设置 > 输入 > HDMI 控制。

#### 设备自动关机

使用电视关闭 HDMI 设备。

主页 > 设置 > 设备偏好设置 > 输入 > 设备自动关机。

电视自动开机 打开 HDMI 设备时让电视自动开机。 主页 > 设置 > 设备偏好设置 > 输入 > 电视自动开机。

HDMI EDID 版本 检查 HDMI EDID 版本号。 主页 > 设置 > 设备偏好设置 > 输入 > HDMI EDID 版本。

CEC 设备列表 检查已连接的 HDMI CEC 设备列表。 主页 > 设置 > 设备偏好设置 > 输入 > CEC 设备列表。

20

#### 注意:

• HDMI CEC 可能不与其他品牌的设备兼容。

• 不同品牌的 HDMI CEC

功能有不同的名称。例如:Anynet、Aquos Link、Bravia Theatre Sync、Kuro Link、Simplink 和 Viera Link。并非所有品牌都与 EasyLink 完全兼容。示例 HDMI CEC 品牌名称是其各自所有者的财产。

#### <span id="page-20-0"></span>7.2

## 带智能卡的 CAM - CI+

#### $Cl +$

本电视可以处理 CI+ 条件接收。

通过 CI+,可以观看当地数字电视运营商提供的电影和体 育比赛等优质高清节目。这些节目由电视运营商加密,需 要用预付费的 CI+ 模块解密。

<span id="page-20-1"></span>在您订阅优质节目时,数字电视运营商会提供 CI+ 模块(条件接收功能模块 -

CAM)并随附智能卡。这些节目具备高级版权保护。

有关条款和条件的详细信息,请联系数字电视运营商。

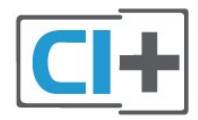

### 智能卡

在您订阅优质节目时,数字电视运营商会提供 CI+ 模块(条件接收功能模块 - CAM)并随附智能卡。

将智能卡插入 CAM 模块。请参阅运营商提供的说明。

要将 CAM 插入电视…

**1 -** 查看正确插入 CAM 的方法。插入不正确可能损坏 CAM 和电视。

**2 -** 查看电视背面,使 CAM

的正面朝向自己,将其轻轻插入 COMMON INTERFACE 插槽。

**3 -** 将 CAM 推到最尽头处。将其永久留在此插槽中。

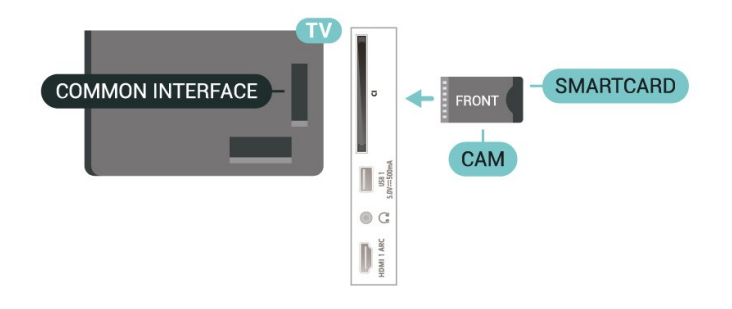

打开电视后,可能需要几分钟才能激活 CAM。插入 CAM 并支付订阅费(订阅方式可能会有所不同)后,便可以观 看 CAM 智能卡支持的加密频道了。

CAM 和智能卡为电视专用。取出 CAM 后便无法再观看 CAM 支持的加密频道。

### 密码和 PIN 码

对于某些 CAM,您必须输入 PIN 码才能观看频道。为 CAM 设置 PIN 码时,建议您采用与解锁电视相同的密码。

要为 CAM 设置 PIN 码…

**1 -** 按 SOURCES。

**2 -** 选择使用 CAM 观看电视的频道类型。

**3 -** 选择 CAM 的电视运营商。以下屏幕来自电视运营商。 按照屏幕说明查找 PIN 码设置。

#### 7.3

## 家庭影院系统 - HTS

## 使用 HDMI ARC 连接

使用 HDMI 电缆将家庭影院系统 (HTS) 连接到电视。可以将飞利浦平板影院或 HTS 与内置光盘播放机相连。

#### HDMI ARC

如果家庭影院系统有 HDMI ARC 接口,那么可使用电视上的 HDMI ARC 接口进行连接。有了 HDMI ARC,就无需再连接额外的音频电缆。HDMI ARC 连接已混合这两种信号。 由于电视上的 HDMI 1 可提供音频回传通道 (ARC) 信号,电视只能将 ARC 信号发送至此 HDMI 接口。

#### 音频与视频同步(同步)

如果声音与屏幕上的视频不匹配,那么可以在大多数带光 盘播放机的家庭影院系统上设置延迟,以使声音与视频匹 配。

### 使用 HDMI 连接

使用 HDMI 电缆将家庭影院系统 (HTS) 连接到电视。可以将飞利浦平板影院或 HTS 与内置光盘播放机相连。

如果家庭影院系统没有 HDMI ARC 连接,请添加一根光纤 音频线缆,将电视图像的声音发送到家庭影院系统。

音频与视频同步(同步)

如果声音与屏幕上的视频不匹配,那么可以在大多数带光

盘播放机的家庭影院系统上设置延迟,以使声音与视频匹 配。

## <span id="page-21-0"></span>7.4 视频设备

### HDMI

使用高速 HDMI 电缆连接,提供最佳的图像和声音质量。

为获得最佳信号质量的传输,请使用高速 HDMI 电缆,但不要使用长度超过 5 米的 HDMI 电缆,另外将支持 HDR 的设备连接到任一 HDMI 接口。

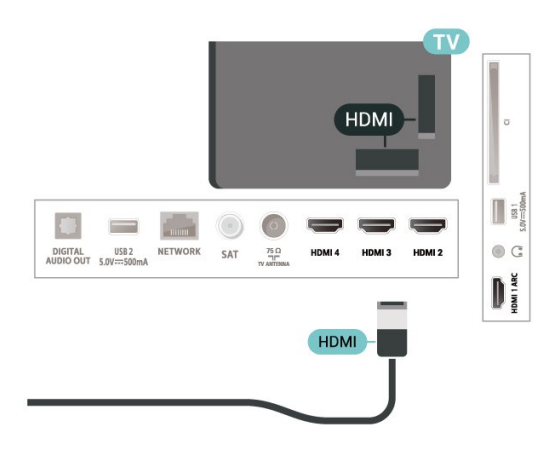

#### 复制保护

HDMI 端口支持 HDCP(高带宽数字内容保护)。HDCP 是防止从 DVD 光盘或蓝光光盘复制内容的复制保护信号。也称为

DRM(数字版权管理)。

## <span id="page-21-2"></span><span id="page-21-1"></span>7.5

## 音频设备

数字音频输出 - 光纤

音频输出 - 光纤是一种高品质声音接口。

该光纤接口可传输 5.1 声道。如果设备(通常为家庭影院系统 (HTS))没有 HDMI ARC 接口,则可以用该接口连接 HTS 上的音频输入 - 光纤接口。音频输出 - 光纤接口可将声音从电视传输至 HTS。

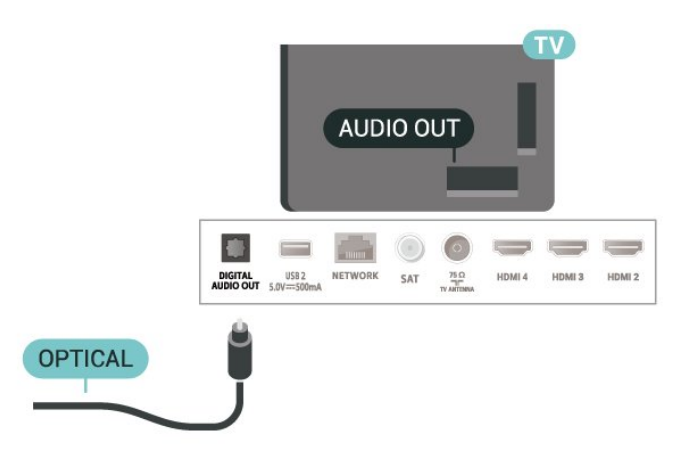

### 耳机

可以将一副耳机连接至电视背面的耳机接口。此接口是 3.5 毫米迷你插孔。

\* 注意:插入耳机后,电视扬声器将静音。

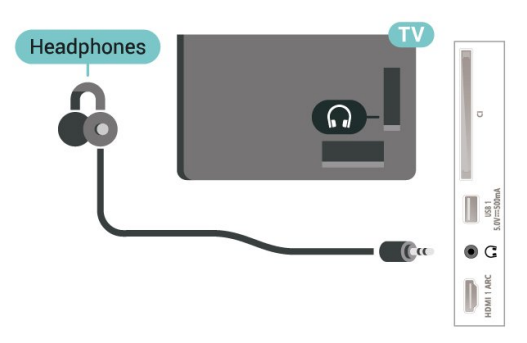

## 7.6

USB 闪存盘

可以查看连接的 USB 闪存驱动器中的照片,或者播放其中的音乐和视频。

在电视打开时,将 USB 闪存驱动器插入电视上其中一个 USB 接口。

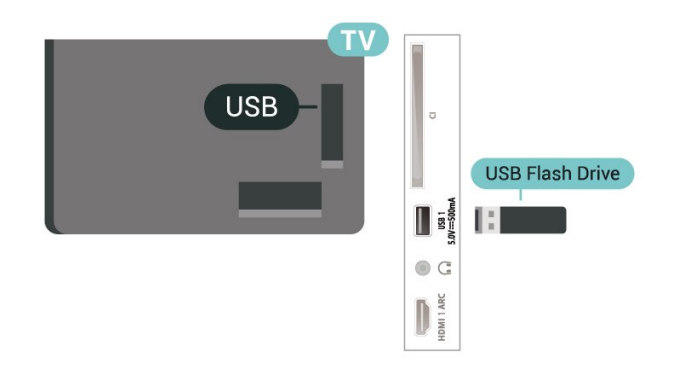

要查看 USB 闪存盘中的文件,您需要首先将 MMP

(MultiMediaPlayer) 应用添加到主屏幕。按主页 ,点击应用程序行左端的应用图标。您可以从"应用程序" 页面添加 MMP 应用。

要停止观看 USB 闪存驱动器内容,请按 EXIT 或选择另一项活动。在断开闪存盘之前,请先退出 MMP 应用程序。

要安全地拔出 USB 闪存盘…

**1 -** 按主页。

- **2** 选择右上角的通知图标,然后按 OK。
- **3** 选择您的闪存盘,然后按 OK。
- **4** 选择弹出,然后按 OK。
- **5** 等到弹出程序完成,然后拔出闪存盘。

USB 上的超高清

可以超高清分辨率查看连接的 USB 设备或闪存驱动器上 的照片。如果照片的分辨率超过超高清的分辨率,电视会 将分辨率降级。

## <span id="page-22-0"></span>7.7

## 电脑

您可以使用高品质 HDMI 将计算机连接到电视,并将电视用作 PC 显示器。

\* AMD 显卡用户说明:

如果您通过 HDMI 线缆将计算机连接至电视,请确保显卡 上的以下设置具有最佳性能。

 - 如果显卡输出视频为 4096 x 2160p 或 3840 x 2160p 且使用 RGB 像素格式,应在计算机显卡中设置 RGB 4:4:4 像素格式演播(有限 RGB)。

## <span id="page-23-6"></span><span id="page-23-0"></span>8 蓝牙

<span id="page-23-1"></span>8.1

## 您需要执行的操作

可以通过蓝牙® 将无线设备连接到此电视,如无线扬声器或耳机\*。

要通过无线扬声器播放电视声音,您必须将无线扬声器与 电视配对。电视一次只能在一个扬声器中播放声音。

注意 - 音频与视频同步

<span id="page-23-5"></span>很多蓝牙扬声器系统都有很高的所谓"延迟"。高延迟意味 着音频落后于视频,造成不同步的"唇形同步"。购买无线 蓝牙扬声器系统之前,应了解最新型号,寻找延迟率较低 的设备。可以请教经销商征询建议。

\* 注意: 在使用真正无线耳机时,电视上的蓝牙可能无法 正常工作。

#### <span id="page-23-2"></span>8.2

## 配对设备

将无线扬声器摆放在距离电视 5 米的范围内。有关配对和 无线范围的特定信息,请阅读设备的用户手册。确保电视 上的蓝牙设置开启。

在无线扬声器配对后,可以选择无线扬声器来播放电视声 音。在设备配对后,除非移走了设备,否则无需再次配对 。

要将蓝牙设备与电视配对…

**1 -** 打开蓝牙设备并将其置于电视的通信范围内。 **2**

**-** 按 MENU > 电视选项 > 设置 > 遥控器和配件,然后按 OK。

**3 -** 

按照屏幕上的说明操作。您会将该设备与电视配对,电视 将存储该连接。如果配对设备已达到最大数量,您可能需 要首先将已配对设备取消配对。 **4 -** 如有必要,反复按返回可关闭菜单。

## <span id="page-23-3"></span>8.3 选择设备

#### 要选择无线设备…

**1**

<span id="page-23-4"></span>**-** 按 MENU > 电视选项 > 设置 > 遥控器和配件,然后按 OK。 **2 -** 在列表中,选择无线设备,然后按 OK。 **3 -** 如有必要,反复按返回可关闭菜单。

## 8.4 改名设备

要改名无线设备…

- **1**
- 按 MENU > 电视选项 > 设置 >
- 遥控器和配件,然后按 OK。
- **2** 在列表中,选择无线设备,然后按 OK。
- **3** 选择更改名称,然后按 OK。
- **4** 为设备输入一个新名称。
- **5** 如有必要,反复按返回可关闭菜单。

## 8.5 删除设备

可以断开无线蓝牙设备。一旦蓝牙设备断开连接,音频输 出设备将恢复为电视扬声器。

要断开无线设备...

**1**

- 
- 按 MENU > 电视选项 > 设置 >
- 遥控器和配件,然后按 OK。
- **2** 在列表中,选择无线设备,然后按 OK。
- **3** 选择断开,然后按 OK。
- **4** 如有必要,反复按返回可关闭菜单。

您也可以移除无线蓝牙设备。如果移除蓝牙设备,设备将 取消配对。

要移除无线设备...

- **1 -** 按 MENU > 电视选项 > 设置 > 遥控器和配件,然后按 OK。 **2 -** 在列表中,选择无线设备,然后按 OK。
- **3** 选择取消配对,然后按 OK。
- **4** 如有必要,反复按返回可关闭菜单。

## 连接 Android TV

#### <span id="page-24-1"></span>9.1

<span id="page-24-2"></span><span id="page-24-0"></span> $\alpha$ 

## 网络和互联网

### 家庭网络

要尽享飞利浦 Android TV 的全部功能,必须将电视连接至互联网。

将电视连接至有高速互联网连接的家庭网络。您可以无线 连接电视或有线连接到您的网络路由器。

## 连接至网络

无线连接

您需要执行的操作

要将电视无线连接至互联网,您需要连接至互联网的 Wi-Fi 路由器。

使用高速(宽带)互联网连接。

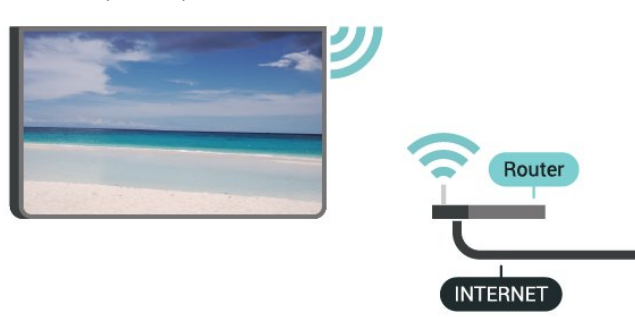

打开或关闭 Wi-Fi

MENU > 电视选项 > 设置 > 网络和互联网 > Wi-Fi。

#### 建立连接

MENU > 电视选项 > 设置 > 网络和互联网 > Wi-Fi。

**1 -** 

在找到的网络列表中,选择您的无线网络。如果您的网络 因为网络名称隐藏而不在列表中(您关闭了路由器的 SSID 广播),则选择添加新网络以亲自输入网络名称。 **2 -** 按照屏幕上的说明操作。 **3 -** 连接成功后会显示消息。

#### 问题

没有找到无线网络或失真

• 附近的微波炉、DECT 电话或其他 Wi-Fi 802.11b/g/n 设备可能会干扰无线网络。

• 确保网络中的防火墙允许访问电视的无线连接。

• 如果家中的无线网络不能正常工作,尝试有线网络安装。

互联网无法工作

• 如果与路由器的连接正常,请检查路由器与互联网的连 接。

电脑和互联网连接很慢

• 有关室内范围、传输速率和信号质量其他因素的信息, 请查阅无线路由器的用户手册。 • 请使用路由器的高速(宽带)互联网连接。

**DHCP** 

• 如果连接失败,可检查路由器的

DHCP(动态主机配置协议)设置。DHCP 应设置为开启。

#### 有线连接

您需要执行的操作

您需要执行的操作

要将电视连接至互联网,您需要连接至互联网的网络路由 器。使用高速(宽带)互联网连接。

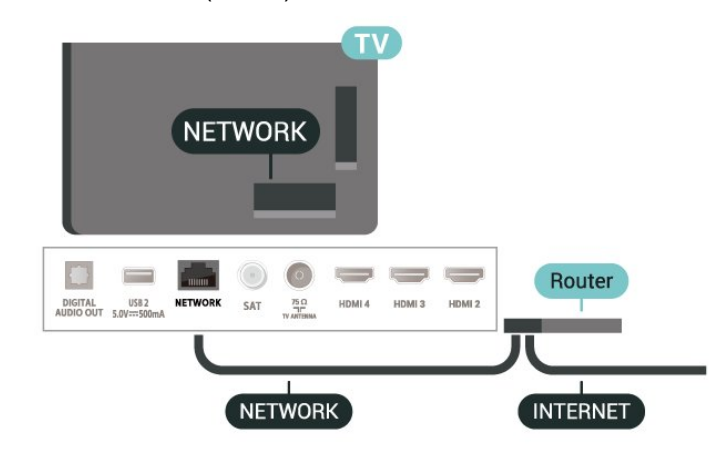

#### 建立连接

**1 -** 使用网线(以太网线\*\*)将路由器连接至电视。

- **2** 确保路由器已打开。
- **3** 电视会不断搜索网络连接。
- **4** 连接成功后会显示消息。

如果连接失败,可检查路由器的 DHCP 设置。DHCP 应设置为开启。

\*\*为符合 EMC 法规,请使用屏蔽式 FTP5E 类以太网线。

#### <span id="page-25-1"></span>网络设置

**2 -** 摸索其他 Android 设置。

**3 -** 如有必要,反复按返回可关闭菜单。

代理设置

MENU > 电视选项 > 设置 > 网络和互联网 > 代理设置。 通过选择手动来手动输入有效的代理主机名。

网络配置 - IP 设置

MENU > 电视选项 > 设置 > 网络和互联网 > IP 设置。

如果连接失败,可检查路由器的 DHCP 设置。 或者,如果您是高级用户,并希望用静态 IP 地址安装网络,那么请将电视设置成静态 IP。

#### <span id="page-25-0"></span>9.2

## Google 帐户

### 登录

要尽享飞利浦 Android TV 的全部功能,可以使用 Google 帐户登录到 Google。

登录后,您就能在手机、平板电脑和电视上畅玩您喜欢的 游戏。除了访问 YouTube、Google Play 和其他应用程序 外,您还将在电视主屏幕上获得自定义的视频和音乐推荐

。

#### 登录

使用现有 Google 帐户在电视上登录到 Google。Google 帐户由一个电子邮件地址和一个密码组成。如果还没有 Google 帐户,请使用电脑或平板电脑创建一个帐户 (accounts.google.com)。要通过 Google Play 玩游戏,您需要 Google+ 个人资料。如果在初次安装电视 时没有登录,那么可以在以后随时登录。

要在完成电视安装后登录…

**1 -** 选择设置。

- **2** 选择帐号和登录,然后按 OK。
- **3** 选择登录,然后按 OK。
- **4** 选择使用遥控器,然后按 OK。
- **5** 使用屏幕键盘,输入电子邮件地址,然后按 OK。

6 - 输入密码,然后按 OK 登录。

**7 -** 如有必要,反复按导航键向左键可关闭菜单。

### Android 设置

可以设置或查看多项 Android 专有设置或信息。可以查找 电视上已安装应用程序的列表,以及这些应用程序所需的 存储空间。可以配置屏幕键盘或允许应用程序使用您的位 置。摸索其他 Android 设置。有关这些设置的详细信息, 可以访问 www.support.google.com/androidtv。

要打开这些设置…

**1 -** 选择设置,然后按 OK。

## <span id="page-26-3"></span><span id="page-26-0"></span>10 应用程序

#### <span id="page-26-1"></span>10.1

## 关于应用程序

#### 您可以在主菜单的应用程序行找到您喜爱的应用程序。

与智能手机或平板电脑上的应用程序一样,电视上的应用 程序可提供特定功能,实现丰富的电视体验。其中包括 YouTube、游戏、视频商店或天气预报等应用程序。

应用可以来自于 Google Play™ 商店。为帮助您快速上手 ,电视上已经预装了一些实用应用程序。

要从 Google Play™ 商店安装应用,必须将电视连接至互 联网。您必须用 Google 帐户登录,才能使用 Google Play 应用程序和 Google Play™ 商店。

#### <span id="page-26-2"></span>10.2

## Google Play

### 影视

通过 Google Play Movies &

TV,可以租借或购买要在电视上观看的电影和电视节目。

您需要执行的操作

- 必须将电视连接至互联网
- 必须用 Google 帐户在电视上登录
- 将信用卡添加到 Google 帐户来购买电影和电视节目

要租借或购买电影或电视节目…

- **1** 按主页。
- **2** 选择Google Play Movies & TV。
- **3** 选择电影或电视节目,然后按 OK。
- **4** 选择所需的购买方式,然后按 OK
- 。系统将带您完成购买过程。

要观看租借或购买的电影或电视节目…

**1 -** 按主页。

- **2** 选择Google Play Movies & TV。
- **3**

**-**  从应用程序库中选择电影或电视节目,选择名称,然后按 OK。

- **4** 可以使用遥控器上的停止、暂停、倒回或快进键。
- **5** 要停止 Movies & TV 应用,请反复按返回或按 EXIT。

如果应用程序不在您的主屏幕上,您可以通过"应用程序" 页面或通过应用程序行中的

添加应用程序到个人喜好节目项来添加应用程序。某些 Google Play 产品和功能并未在所有国家/地区提供。

请访问 www.support.google.com/androidtv 查找更多信息

## 音乐

通过 YouTube Music,您可以在电视上播放您喜欢的音乐 并在电脑或移动设备上购买新音乐。或者,在电视上,可 以注册获得"All Access"(YouTube Music 订阅)。或者, 可以播放您已经拥有,并存储在电脑上的音乐。

#### 您需要执行的操作

- 必须将电视连接至互联网
- 必须用 Google 帐户在电视上登录
- 将信用卡添加到 Google 帐户来订阅音乐

要启动 YouTube Music...

- **1** 按主页。
- **2** 选择 YouTube Music。
- **3** 选择所需的音乐,然后按 OK。
- **4** 要停止 Music 应用,请反复按返回或按 EXIT。

如果应用程序不在您的主屏幕上,您可以通过"应用程序" 页面或通过应用程序行中的

添加应用程序到个人喜好节目项来添加应用程序。某些 Google Play 产品和功能并未在所有国家/地区提供。

请访问 www.support.google.com/androidtv 查找更多信息

#### 游戏

通过 Google Play Games,可以在电视上玩游戏。无论在 线游戏,还是离线游戏。

您可以看到好友们当前正在玩什么游戏,也可以加入游戏 和他们一起通关。您可以跟踪自己的成绩,或者从上次 中断的任何地方继续游戏。

您需要执行的操作

- 必须将电视连接至互联网
- 必须用 Google 帐户在电视上登录
- 将信用卡添加到 Google 帐户来购买新游戏

启动 Google Play Games 应用程序,选择新的游戏应用程 序,并安装在电视上。有些游戏是免费的。如果某个特定 游戏需要游戏手柄才能玩,那么会有一条消息出现。

要启动或停止 Google Play Game…

- **1** 按主页。
- **2** 选择 Google Play Games。

**3 -** 选择要玩的游戏,或者选择要安装的新游戏,然后按 OK。

- **4**
- 完成后,反复按返回或按 EXIT
- ,或者使用应用的专用退出/停止按钮停止应用。

如果应用程序不在您的主屏幕上,您可以通过"应用程序" 页面或通过应用程序行中的

添加应用程序到个人喜好节目项来添加应用程序。某些 Google Play 产品和功能并未在所有国家/地区提供。

请访问 www.support.google.com/androidtv 查找更多信息

## Google Play 商店

从 Google Play 商店中,可以下载并安装新的应用程序。 有些应用程序是免费的。

您需要执行的操作

- 必须将电视连接至互联网
- 必须用 Google 帐户在电视上登录
- 将信用卡添加到 Google 帐户来购买应用程序

要安装新应用程序…

- **1** 按主页。
- **2** 选择 Google Play 商店,然后按 OK。
- **3** 选择要安装的应用程序,然后按 OK。
- **4** 要关闭 Google Play 商店,请反复按返回或按 EXIT。
- <span id="page-27-1"></span>家长控制

在 Google Play 商店中,可以根据用户/买家的成年度来隐 藏应用程序。您需要输入 PIN 码来选择或更改成年度。

要设置家长控制…

- **1** 按主页。
- **2** 选择 Google Play 商店,然后按 OK。
- **3** 选择设置 > 家长控制。
- **4** 选择需要的成年度。
- **5** 按要求输入 PIN 码。
- **6** 要关闭 Google Play 商店,请反复按返回或按 EXIT。

如果应用程序不在您的主屏幕上,您可以通过"应用程序" 页面或通过应用程序行中的 添加应用程序到个人喜好节目项来添加应用程序。某些

Google Play 产品和功能并未在所有国家/地区提供。

请访问 www.support.google.com/androidtv 查找更多信息

## 付款

要付款使用 Google Play on

TV,必须将付款表(美国以外则为信用卡)添加到 Google 帐户。在您购买电影或电视节目时,将从此信用卡 上扣款。

要添加信用卡…

**1 -** 在电脑上,前往 accounts.google.com,然后用 Google 帐户登录(也就是将用于 Google Play on TV 的 Google 帐户)。

**2 -** 前往 wallet.google.com 将信用卡添加到 Google 帐户。

**3 -** 输入信用卡数据,然后接受条款和条件。

## <span id="page-27-0"></span>10.3 启动或停止应用程序

可以从主屏幕启动应用程序。

要启动应用程序…

**1 -** 按主页。

**2 -** 移动到应用程序行,然后选择所要的应用程序,再按

OK。 **3**

**-** 要停止应用,按返回或按 EXIT

,或者使用应用的专用退出/停止按钮停止应用。

打开主屏幕时,后台应用程序/内容播放将停止。您必须从 主屏幕中选择要继续播放的应用程序或内容。

启动直播电视应用程序的说明

如果您的主屏幕上已安装直播电视应用程序,请注意,HD MI 源将被视为应用程序源。启用直播电视应用程序后,它 将通过当前源打开,其中包括电视和 HDMI 源。

## 10.4 管理应用程序

如果您停止应用程序,然后返回到主菜单,应用程序并不 会真正停止。应用程序仍然在后台运行,当您再次将其启 动时,应用程序将立即可用。为了运行流畅,大多数应用 程序需要在电视的缓存中保存某些数据。好的做法是,完 全停止应用程序,或者清除某个特定应用程序的缓存数据 ,从而优化应用程序的整体性能,并使 Android TV 保持 较低的内存占用率。此外,最好卸载不再使用的应用程序 。

## <span id="page-28-0"></span>11 来源

## <span id="page-28-1"></span> $\frac{1}{11.1}$ 切换设备

从"来源"列表中,可以切换到任何相连的设备。您可以切 换到调谐器以观看电视,或切换到相连的设备来观看其节 目,如数字接收器或蓝光光盘播放机。

要切换至相连的设备…

**1 -** 按 SOURCES 打开"来源"菜单。

**2 -** 

在来源列表中选择其

中一项,然后按 OK

。电视将显示设备提供的节目或内容。

单键式播放

电视处于待机模式时,可使用电视遥控器打开光盘播放机

。 要从待机模式打开光盘播放机和电视并立即开始播放光盘 ,请按电视遥控器上的播放。必须用 HDMI

线缆连接设备,而且电视和设备都必须打开 HDMI CEC。

## <span id="page-29-2"></span><span id="page-29-0"></span>12 设置

## <span id="page-29-1"></span>12.1 图像设置

图片模式 选择风格

MENU > 电视选项 > 图像 > 图像模式。 为便于调整图像,您可以选择预设图像风格。

• 用户 - 首次启动时设置的图片偏好设置。

• 标准 - 最具节能意识的设置 - 出厂设置 • 鲜艳 - 适合白天观看

- 运动 适合运动
- 电影 适合观赏具有原影城效果的电影
- 游戏\* 适合玩游戏

\* 图像模式 -

对于某些视频来源,不能使用"游戏"图像模式。

当电视接收 Dolby Vision HDR 信号时,请选择下面的图像风格:

- 杜比视界明亮
- 杜比视界阴暗
- Dolby Vision 鲜艳

## 杜比视界通知

MENU > 电视选项 > 图片 > 杜比视界通知, 然后按 OK。

在电视上开始播放杜 比视界内容时,打开或关闭杜比视界通知。

## 显示模式

如果图像未填满整个屏幕、图像顶部或底部或两侧出现黑 条,您可以调整图像以完全填满屏幕。

要选择一项基本设置以使图像填满屏幕…

MENU > 电视选项 > 图像 > 显示模式。

#### 自动

自动放大图片以填满屏幕,采用原始纵横比。丢失内容不 可见。

#### 超级缩放

删除 4:3 广播节目侧边的黑条。不推荐用于高清或电脑。

#### 4:3

显示经典的 4:3 格式。

影片按 14:9 的比例展开

将 4:3 格式调整为 14:9。不推荐用于高清或电脑。

影片按 16:9 的比例展开

将 4:3 格式调整为 16:9。不推荐用于高清或电脑。

宽屏幕

将画面拉伸到 16:9 格式。

### 完全

自动放大图片以填满屏幕。图像失真最小,字幕仍然可见 。不适合电脑输入。部分特殊图像内容仍有黑条。图像内 容纵横比可能会改变。

```
原始
```
为电脑提供最大细节。

### 其他照片设置

MENU > 电视选项 > 图像, 然后按 OK。

背光

调整视频背光强度。

亮度

设置图片信号亮度级别。

注意:将亮度设置为离参考值 (50) 较远的值可能会导致较低的对比度。

对比度

调整图片的对比度值。

饱和度

调整图片的色彩饱和度值。

色调

调整图片的色调值。

清晰度

调整图片的细节清晰度。

伽马校正

设置图片流明和对比度的非线性设置。此设置适用于专业 用户。

#### 色温

将图片设置为预设色温或自行调整设置。

#### 光传感器

选择开启以根据房间照明条件自动调整图像设置。

高级视频

设置高级设置。

- DNR
- 数字降噪 用于减少图像噪点的图像降噪过滤器。 • MPEG NR
- 

<span id="page-30-2"></span>MPEG 降噪功能 - 通过在不影响画面分辨率的情况下降噪来提高画面质量。 • 自动调校亮度控件 动态视频对比度增强 - 可自动调整图片信号的亮度级别。如果 PC 模式设置打开,则此功能关闭。 • 局部对比度控制 增强图像局部的对比度级别。 • 游戏模式 将电视切换至"游戏"模式,可加快响应时间。 • PC 模式 将电视切换至 PC 模式,以实现原始画质。 • HDMI 自动游戏模式 允许电视在源通知游戏内容时自动切换至"游戏"模式。

彩色调谐器

自行微调颜色设置。

11 点白平衡对准

根据选定的图片色温自定义白点平衡。

重置为默认值

将当前照片设置重置为默认值。

#### <span id="page-30-0"></span>12.2

## 声音设置

声音模式

<span id="page-30-1"></span>MENU > 电视选项 > 声音 > 声音模式 > 然后按 OK。

为了方便调节声音,您可以通过声音模式选择预设设置。

- 游戏 适合游戏
- 电影 适合观赏电影
- 音乐 适合听音乐
- 对话 适合语音
- AI 模式 选择 AI
- 模式,根据音频内容在声音模式之间进行智能切换。 • 用户 - 首次启动时设置的声音偏好设置

## 其他声音设置

MENU > 电视选项 > 声音,然后按 OK。

#### 音箱

将电视设置为在电视或所连接的音响系统上播放声音。

您可以选择在哪听到以及如何控制电视声音。 • 如果选择电视扬声器关闭,则会永久关闭电视扬声器。 • 如果选择电视扬声器,则电视扬声器始终开启。

通过 HDMI CEC 功能连接音频设备时, 请选择 HDMI 音响系统。当设备播放声音时电视将关闭电视扬声器。

\* 注意:插入耳机后,电视扬声器将静音。

USB 音频

如果电视 USB 端口连接了 USB 音频外围设备,请打开或关闭通过 USB 音频设备输出音频的功能。

数字输出

数字输出设置适用于光学和 HDMI ARC 声音信号。

设置电视音频输出信号以配合所连接的家庭影院系统的声 音功能。

#### 数字输出延迟

对于某些家庭影院系统,可能需要调整音频同步延迟<u>,</u>以 **使音频与视频同步。如果家庭影院系统已设置声音延迟**, 请选择"0"。

DTS 夜间模式

选择 DTS 夜间模式, 以在通过 DTS Master Audio 观看内容时获得更舒适的安静收听体验。

杜比音频处理

设置高级设置。

•音量调节器: 选择开启以自动调节音量。 • 对话增强器:选择获得谈话类节目的改善音质。 • 环绕虚拟器:选择开启以打造虚拟环绕声体验。 • 杜比全景声:选择开启以启用 Dolby Atmos,这样可在 声音中添加高度维度。凭借高度维度,声音可以精准地在 三维空间中定位和移动。 重置为默认值

将当前声音设置重置为默认值。

12.3

## 电源设置

MENU > 电视选项 > 电源。

设置休眠定时器

电源 > 休眠定时器。

电视在预设时间后自动切换至待机模式。当通知在最后两 分钟弹出时,您可以停止定时器。

设置屏幕关闭以节省能耗

电源 > 关闭画面。

选择"关闭画面",电视屏幕将会关闭。要重新打开电视屏 幕,请按遥控器上的任意键。

设置电视关闭定时器

电源 > 关闭定时器。

选择"关闭定时器",电视会在预设时间自动关闭以节省电 能。定时器将不会停止,除非设置更改为关闭。

无信号时自动关闭电源

#### 电源 > 无信号时自动关闭电源。

#### 按导航键

向上键或向下键以设置值。选择关闭以禁用自动关闭。

如果您将电视用作显示器或使用数字接收器(机顶盒 – ST B)观看电视, 且您未使用电视的遥控器, 则应禁用该自 动关闭功能,将值设置为关闭。

#### 设置自动睡眠定时器

电源 > 自动睡眠。

如果电视没有从遥控器接收任何命令,则电视在预设时间 后自动切换至待机模式。

#### <span id="page-31-0"></span>12.4

## 高级选项

#### 音频

设置音频首选语言

MENU > 电视选项 > 高级选项 > 音频语言/主音频/ 辅助音频语或音频频道。

电视频道可能为一个节目播送多种口语的音频。您可以设 置自己喜欢的主音频语言和次音频语言。如果有这两种语 言的音频,电视会切换到此音频。

## 蓝色静音模式

MENU > 电视选项 > 高级选项 > 蓝色静音模式。 打开或关闭蓝色静音模式。

### 交互频道

MENU > 电视选项 > 高级选项 > 交互频道。 打开或关闭交互频道。互动频道通过广播传输或 IP 连接来提供广播公司的互动服务。

### MHEG PIN 保护

MENU > 电视选项 > 高级选项 > MHEG PIN 保护。

设置以打开或关闭 MHEG 功能的 Pin 保护。如果启用了 PIN 码,则在启动服务之前,PIN 对话框将要求用户输入 PIN 码。

#### HBBTV 设置

MENU > 电视选项 > 高级选项 > HBBTV 设置。

打开 HbbTV HBBTV 设置 > 打开。

设置 HbbTV 历史记录跟踪 HBBTV 设置 > 不跟踪。 根据您的偏好设置来设置选项。

设置 HbbTV Cookie HBBTV 设置 > Cookie 设置。 根据您的偏好设置来设置选项。

#### 设置其他选项

HBBTV 设置 > 永久存储空间、屏蔽跟踪网站或设备 ID。 选择其中一个选项,然后将其打开或关闭。

重置 HbbTV 设备 ID

HBBTV 设备 > 重置设备 ID。

您可以重置电视的唯一设备标识符。将创建新的标识符。 这将使用新标识符替换您的设备 ID。

### Freeview Play 设置

MENU > 电视选项 > 高级选项 > Freeview Play 设置。

打开或关闭 Freeview Play\*。要享受 Freeview Plav,您首先需要将电视连接到互联网。

Freeview Play 提供以下服务:

- 观看您在过去七天错过的电视节目。
- 观看电视直播或点播,一站式服务,无需进入应用程序 ,您可以在电视指南中搜索 Freeview Play 节目。
- 观看 70 多个标准频道和多达 15 个高清频道。
- 享受点播服务,包括 BBC iPlayer、ITV Hub、All
- 4、Demand 5、BBC NEWS 和 BBC SPORT。
- 没有合约,没有月费,一切由您掌控。

有关详情,请访问:<https://www.freeview.co.uk>

\* Freeview Play 仅适用于英国型号。

### <span id="page-32-1"></span>字幕

MENU > 电视选项 > 高级选项 > 字幕。 数字频道可能为一个节目提供多种字幕语言。您可以设置 首选主字幕语言和辅助字幕语言。如果其中一种语言的字 幕可用,电视会显示所选的字幕。

按遥控器上的 SUBTITLE 键显示字幕页面。

### 图文电视

MENU > 电视选项 > 高级选项 > 电视文字。

某些数字广播商提供了多种文本语言。要在观看电视频道 时打开文本/图文电视,请按 TEXT。第二次按 TEXT 将打开双视窗模式。在双视窗模式下再次按 TEXT 可退出电视文字模式。

#### 文本语言和解码

设置文本语言。..

**1 -** 选择 MENU > 电视选项 > 高级选项 > 电视文字,然后按 OK。 **2 -** 选择数字电视文字语言以设置文本语言设置。 **3 -** 选择解码页面语言以设置语言解码。 **4 -** 在首选语言设置中,按 OK 以进行设置。 **5 -** 如有必要,反复按返回可关闭菜单。

TTX 演示级别

如果有级别 2.5 可用,那么可以获得更多色彩和更好的图形。

在级别 2.5 和 1.5 之间进行切换。..

**1 -** 选择 MENU > 电视选项 > 高级选项 > 电视文字 > TTX 演示级别,然后按 OK。 **2 -** 从 TTX 演示级别中选择级别,然后按 OK 以进行设置。 **3 -** 如有必要,反复按返回可关闭菜单。

## 系统信息

MENU > 电视选项 > 高级选项 > 系统信息。 检查系统信息,包括信号等级、频率、服务 ID 等。

<span id="page-32-0"></span>12.5 其他设置

### 设备偏好设置

主页 > 设置 > 设备偏好设置。

系统更新

从本地更新或互联网更新电视软件。

#### 关于

要显示有关此电视的信息或执行电视出厂重置操作。

日期和时间 调整日期和时间设置。

定时器 设置电视打开或关闭定时器。

## 语言

设置或更改菜单语言。

#### 键盘

设置屏幕键盘类型。

```
输入
```
重命名输入名称,并调整消费电子产品控制 (CEC) 设置。

功率 设置定时器,以节能。

图片 调整照片设置。

声音 调整声音设置。

#### 流光溢彩

调整流光溢彩设置。 \* 流光溢彩设置仅适用于支持流光溢彩功能的型号。

存储

#### 检查设备存储空间。

#### <span id="page-33-3"></span>主屏幕

自定义主屏幕。您可以启用或禁用视频和音频预览。对应 用和游戏重新排序。阅读开源许可。

#### 演示模式

打开或关闭

演示模式。如果您将演示模式设置为"打开"。您可以设置 演示信息类型和演示。

#### Google Assistant

<span id="page-33-1"></span>调整 Google Assistant 的设置。您还可以查看开源许可。

#### Chromecast(内置)

调整 Chromecast(内置)的设置。您可以查看开源许可 和版本号。

#### 屏幕保护程序

根据您的偏好设置调整屏保设置。

#### <span id="page-33-2"></span>位置

设置位置信息状态。

#### 使用情况和诊断信息

设置为"打开"可自动向 Google 发送诊断信息,例如来自设备、应用程序和内置 Chromecast 的崩溃报告和使用数据。

#### 辅助功能

激活适合听障和视障人士的特殊功能。

重新启动 必要时,重新启动电视,以获得更出色的性能。

### 遥控器和配件

<span id="page-33-0"></span>主页 > 设置 > 遥控器和配件。 您可以从列表中选择存储的蓝牙连接。 如果找不到配件,请选择添加配件以搜索蓝牙连接。

## 12.6 重新启动

主页 > 设置 > 设备偏好设置 > 重新启动。

注意:

- 重新启动之前,请断开外部 USB 硬盘。
- 等待几秒钟,电视将自动重新启动。

这会删除存储器中不必要的数据和信息。

如果您的电视在使用应用程序时性能较差,例如视频和音 频未同步或应用程序运行缓慢,请重新启动电视以获得更 好的性能。

## 12.7 出厂重置

将所有设置值重新设定为原始电视设置

主页 > 设置 > 设备偏好设置 > 关于 > 出厂重置。

这将擦除设备内存中的所有数据,包括您的 Google 帐户 、系统应用数据、下载应用和设置。这将重置所有设置并 擦除已安装的频道。

#### 12.8

## 时钟和语言设置

## 菜单语言

更改电视菜单的语言

主页 > 设置 > 设备偏好设置 > 语言。

- **1** 按 Home 前往主屏幕。
- **2** 选择设备偏好设置 > 语言。
- **3** 选择您的语言,然后按 OK。
- **4** 反复按返回或 EXIT 以关闭菜单。

### 音频语言

设置音频首选语言

MENU > 电视选项 > 高级选项 > 音频语言/主音频/ 辅助音频语或音频频道。

电视频道可能为一个节目播送多种口语的音频。您可以设 置自己喜欢的主音频语言和次音频语言。如果有这两种语 言的音频,电视会切换到此音频。

## <span id="page-34-1"></span>字幕语言

数字广播可以有节目字幕。

设置字幕首选语言

MENU > 电视选项 > 高级选项 > 字幕。

<span id="page-34-0"></span>数字频道可能为一个节目提供多种字幕语言。您可以设置 首选主字幕语言和辅助字幕语言。如果其中一种语言的字 幕可用,电视会显示所选的字幕。

按遥控器上的 SUBTITLE 键显示字幕页面。

设置字幕语言设置

- 数字字幕
- 字幕跟踪
- 数字字幕语言
- 第二数字字幕语言
- 字幕类型

设置图文电视首选语言

MENU > 电视选项 > 高级选项 > 电视文字。 某些数字广播商提供了多种文本语言。

#### 时钟

主页 > 设置 > 设备偏好设置 > 日期和时间。

自动更正时钟

自动确定日期和时间 > 使用网络提供的时间。

• 电视时钟的标准设置为自动。时间信息来自广播的 UTC(协调世界时)信息。

- 手动更正时钟
- 自动确定日期和时间 > 关闭。

选择设置日期和设置时间以调整值。

注意:

如果任何自动设置都不能正确显示时间,便只能手动设置 时间。

设置时区或设置您所在地区的时间偏差 日期和时间 > 设置时区。 选择您的首选时区。

将时间格式设置为 24 小时 日期和时间 > 使用 24 小时格式。

启用以 24 小时格式显示系统时间,或以 12 小时格式时间显示。

### 定时器

设置电视打开或关闭定时器

主页 > 设置 > 设备偏好设置 > 定时器。

将电源开启时间类型或关机类型设置为打开或一次。

## 12.9

## 无障碍设置

失聪、重听、失明或弱视人士便可以使用电视。

适合失明或弱视人士的无障碍功能

主页 > 设置 > 设备偏好设置 > 无障碍 > 音频类型。

数字电视频道可播放特殊音频解说屏幕上出现的内容。您 可以通过以下设置设定音频类型。

- 正常
- 音频描述
- 口语字幕
- 听障
- 音频描述和口语字幕

视障人士

"音频描述"打开时,更多视障人士选项可用。设置普通音 频与音频解说的扬声器、耳机音量,或设置解说音频的额 外音频音效。您可以通过以下设置设定音效。

- 扬声器
- 耳机
- 音量
- 平移和渐大渐小
- 视障人士音频
- 增益调节器控制

AC4 对话增强

打开/关闭或设置对话增强级别,在音频流为 AC4 类型时增加对话和解说的智能性。

## <span id="page-35-4"></span><span id="page-35-0"></span>13 视频、照片、音乐和 文本

## 来自 USB 连接

可以查看连接的 USB 闪存驱动器中的照片,或者播放其中的音乐和视频。 打开电视后,将 USB 闪存盘插入任一 USB 接口。 **1 -** 按主页,从应用列表中选择 MMP,然后按 OK。 **2 -** 使用导航键选择文件类型。 **3 -** 按照屏幕上的说明播放文件。

#### <span id="page-35-2"></span>13.2

<span id="page-35-1"></span>13.1

播放视频

播放视频 **1 -** 按主页,从应用列表中选择 MMP,然后按 OK。 **2 -** 使用导航键选择视频。 **3 -** 选择其中一个视频,然后按 OK 以播放。 在视频播放期间... • 按 MENU 可显示选项。 播放、暂停 按 OK 可播放或暂停视频。

#### 重复

反复播放视频或播放一次。

显示信息

显示视频文件的信息。

显示模式

调整显示模式。

图片

调整照片设置。

声音

调整声音设置。

原声

显示原声音乐。

上次记忆位置

设置为打开

<span id="page-35-3"></span>时,您可以播 放上次停止处的视频。设置为关闭可关闭该功能。

13.3 查看照片

### 查看照片

查看照片

- **1** 按主页,从应用列表中选择 MMP,然后按 OK。 **2 -** 使用导航键选择照片。
- **3** 选择其中一张照片,然后按 OK。

浏览照片缩略图时,按 MENU 以执行以下操作...

排序

按您的偏好对照片文件进行排序。

媒体类型

按媒体类型对文件进行排序。

缩略图大小

更改缩略图查看大小。

复制

复制文件并将置于您首选的文件夹中。

粘贴

将复制的文件置于您首选的文件夹中。

删除

删除选定的文件。

递归解析器 从递归解析器或一般解析器选择。

相框 选择以启动"相框"模式。

## 照片选项

查看照片文件时,按 MENU 以执行以下操作... 暂停 按 OK 以暂停照片。 重复 反复查看图片或仅查看一次。 随机播放开、随机播放关 按顺序或随机查看图片。 持续时间 设置幻灯片放映速度。 效果 设置从一张图片到下一张图片的过渡。

36

显示图片文件的信息。

相框模式图片

将画面设置为相框模式图像。

#### 图片

调整照片设置。

### <span id="page-36-0"></span>13.4

## 播放音乐

播放音乐

**1 -** 按主页,从应用列表中选择 MMP,然后按 OK。 **2 -** 使用导航键选择音频。 **3 -** 选择其中一个音频,然后按 OK 以播放。 在音频播放期间... • 按 MENU 可显示选项。 播放、暂停 按 OK 可播放或暂停音乐。

#### 重复

反复播放音乐或播放一次。

随机播放开、随机播放关

按顺序或随机播放音频。

显示信息

显示音乐文件的信息。

歌词选项

选择有歌词可用时的选项。

关闭画面

播放音乐时关闭屏幕以节能。

声音

调整声音设置。

<span id="page-36-1"></span>13.5 查看您的文本

查看文本

**1 -** 按主页,从应用列表中选择 MMP,然后按 OK。

**2 -** 使用导航键选择文本。

**3 -** 选择其中一个文本文件,然后按 OK 预览。

在预览期间...

• 每个文件的预览时间持续 3 秒。按 OK

可暂停预览以方便阅读。 • 按 MENU 可显示选项。

播放、暂停

按 OK 可播放或暂停文本文件预览。

#### 重复

- 反复预览或预览一次文本文件。 随机播放开、随机播放关 按顺序或随机预览文本文件。 字体 调整文本大小、样式和颜色。 显示信息
- 显示文本文件的信息。

## <span id="page-37-3"></span><span id="page-37-0"></span>14 电视指南

### <span id="page-37-1"></span> $14.1$

## 电视指南数据

通过电视指南,您可查看自己频道当前和已排定的电视节 目列表。并非所有的频道都提供电视指南信息。

电视指南可从广播商接收信息(数据)。电视可收集电视 上已安装频道的电视指南信息。电视无法收集从数字接收 器或解码器观看的频道的电视指南信息。

#### <span id="page-37-2"></span>14.2

## 使用电视指南

要打开电视指南,请按 遥控器上的 TV GUIDE 键。电视指南显示了选定调谐器的频道。再次按 TV GUIDE 将其关闭

或者,观看电视时,按 MENU > 导航键向上键 > 频道 > 节目指南,以打开电视指南。

电视指南可从广播商接收信息(数据)。某些地区和某些 频道可能不提供电视指南信息。

## 智能手机和平板电脑

<span id="page-38-1"></span> $15.1$ 

<span id="page-38-0"></span>15

## Google Cast

## 您需要执行的操作

如果移动设备上的应用程序有 Google Cast 功能,那就可 以将应用程序转投到此电视上。在移动应用程序上,查找 Google Cast 图标。可以使用移动设备来控制电视上播放 的内容。Google Cast 支持 Android 和 iOS。

移动设备必须接入电视所在的同一个 Wi-Fi 家庭网络。

支持 Google Cast 的应用程序

每天都有新的 Google Cast 应用程序推出。您可能已经通过 YouTube、Chrome、Netflix、Photowall 或 Big Web Quiz for Chromecast 等应用程序试用过 Google Cast。另请参阅 [google.com/cast](http://www.google.com/cast)

某些 Google Play 产品和功能并未在所有国家/地区提供。

请访问 <u>www.support.google.com/androidtv</u> 查找更多信息

投影到电视

要将应用程序投影到电视屏幕…

**1 -** 在智能手机或平板电脑上,打开支持 Google Cast 的应用程序。

**2 -** 轻击 Google Cast 图标。

- **3** 选择要投影到的电视。
- **4 -**

按智能手机或平板电脑上的"播放"。您选择的内容此刻应 开始在电视上播放。

## <span id="page-39-1"></span><span id="page-39-0"></span> $\overline{16}$ Freeview Play

要享受 Freeview Play\*,您首先需要将电视连接到互联网。

Freeview Play 提供以下服务:

- 观看您在过去七天错过的电视节目。
- 观看电视直播或点播,一站式服务,无需进入应用程序 ,您可以在电视指南中搜索 Freeview Play 节目。
- 观看 70 多个标准频道和多达 15 个高清频道。
- 享受点播服务,包括 BBC iPlayer、ITV Hub、All
- 4、Demand 5、BBC NEWS 和 BBC SPORT。
- 没有合约,没有月费,一切由您掌控。

有关详情,请访问:https://www.freeview.co.uk

\* Freeview Play 仅适用于英国型号。

## <span id="page-40-0"></span> $\overline{17}$ **Netflix**

如果有 Netflix 会员订阅,那就可以在此电视上观看 Netflix 。必须将电视连接至互联网。在您所在的区域,可能等以 后软件更新之后,才可以使用 Netflix。

要打开 Netflix,请按遥控器上的 NETFLIX 打开 Netflix 应用。可以从待机模式下的电视立即打开 Netflix。

www.netflix.com

## <span id="page-41-4"></span><span id="page-41-0"></span>18 软件

## 更新软件

本地更新

<span id="page-41-1"></span> $18.1$ 

您需要带有高速互联网连接的电脑和将软件上传至电视的 USB 闪存盘。请使用具有至少 2GB 可用空间的 USB 闪存盘。确保关闭写保护。

**1 -** 按主页 > 设置 > 设备偏好设置 > 系统更新 > 本地更新,然后按 OK。 **2 -** 按照屏幕上的说明操作。

通过互联网更新

如果电视已连接互联网,则可能会收到更新电视软件的消 息。您需要高速(宽带)互联网连接。如果收到该消息, 建议您执行更新。

**1 -** 按主页 > 设置 > 设备偏好设置 > 系统更新 > 互联网,然后按 OK。 **2 -** 按照屏幕上的说明操作。

#### <span id="page-41-2"></span>18.2

软件版本

要查看当前电视软件版本…

**1 -** 选择主页 > 设备 > 设备偏好设置 > 关于 > 软件版本。 **2 -** 版本、发行说明和创建日期随即显示。如果有 Netflix ESN 号码,则还会显示该号码。 **3 -** 如有必要,反复按返回可关闭菜单。

#### <span id="page-41-3"></span>18.3

开源许可

要查看开源许可...

**1 -** 选择主页 > 设置 > 频道或选择主页 > 设置 > 设备偏好设置 > Google Assistant。 **2 -** 选择开源许可,然后按 OK。 **3 -** 如有必要,反复按返回可关闭菜单。

#### 的电池,不能与一般的生活垃圾一同弃置。

## <span id="page-42-5"></span><span id="page-42-0"></span>19 规格

#### <span id="page-42-1"></span>19.1

## 环境

## 欧洲能源标签

#### 欧洲能源标签

会提示您本产品的能效等级。本产品的能效等级越高,能 耗就越低。

在标签上,您可以找到本产品使用时的能效等级和每 1000 小时的平均能耗。您也可以在您所在国家/地区的飞利浦网 站 [www.philips.com/TVsupport](http://www.philips.com/TVsupport) 上找到本产品的功耗值。

### EPREL 注册号

#### EPREL 注册号

<span id="page-42-2"></span>43PUS7406:580722 50PUS7406:580730 55PUS7406:580748 65PUS7406:580799

### 使用终止

#### 弃置旧产品和电池

本产品是采用优质的材料和元件设计和制造的,可以回收 利用。

<span id="page-42-3"></span>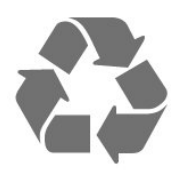

如果产品上贴有带叉的轮式垃圾桶符号,则表示此产品符 合欧盟指令 2012/19/EU。

<span id="page-42-4"></span>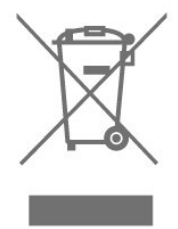

请熟悉当地针对电子和电器产品制订的分门别类的收集机 制。

请遵循当地的规章制度,不要将旧产品与普通生活垃圾一 同弃置。正确弃置旧产品有助于避免对环境和人类健康造 成潜在的负面影响。

该产品含有符合欧洲指令 2006/66/EC

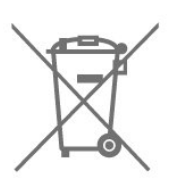

请了解当地有关单独收集电池的规章制度,因为正确弃置 将有助于避免对环境和人类健康造成负面影响。

## UK 符合性声明

TP Vision Europe B.V. 特此声明,本电视机符合指令《2017 年无线电设备法规》、《2019 年能源相关产品和能源信息 (修订)(欧盟出口)生态设计法规》及《2012 年电气和 电子设备中某些有害物质的使用限制》的基本要求及其它 相关规定。

#### 19.2

## 功率

产品规格如有更改,恕不另行通知。有关本产品的详细规 格,请参见 [www.philips.com/TVsupport](http://www.philips.com/TVsupport)

#### 功率

- 电源:交流 220-240 伏 +/-10%
- 环境温度:5°C 35°C
- 节能功能:睡眠定时器、关闭定时器、关闭画面、无信 号时自动关闭电源、自动睡眠。

19.3 操作系统

Android 操作系统:

Android 10

19.4

## 接收

- 天线输入:75 欧姆同轴 (IEC75)
- 调谐器频段:Hyperband、S-Channel、UHF、VHF
- DVB:DVB-T2;DVB-C(有线)QAM
- 模拟视频播放:SECAM、PAL
- 数字视频播放:MPEG2 SD/HD (ISO/IEC
- 13818-2)、MPEG4 SD/HD (ISO/IEC 14496-10)、HEVC
- 数字音频播放 (ISO/IEC 13818-3)
- 卫星天线输入:75 欧姆 F 型
- 输入频率范围:950 至 2150 兆赫
- 输入电平范围:25 至 65 dBm
- DVB-S/S2 QPSK、符号率 2 至 45M 符号、SCPC 和 **MCPC**

• LNB:Unicable 1/2、DiSEqC 1.0、支持 1 至 4 LNBs、极性选择 13/18V、频段选择 22kHz、音调突发模式、LNB 电流 300mA(最大)

#### <span id="page-43-3"></span><span id="page-43-0"></span>19.5

显示屏类型

#### 屏幕对角线尺寸

- 108 厘米/43 英寸
- 126 厘米/50 英寸
- 139 厘米/55 英寸 • 164 厘米/65 英寸
- 
- 显示屏分辨率
- 3840 x 2160

#### <span id="page-43-4"></span><span id="page-43-1"></span>19.6

## 显示屏输入分辨率

支持的分辨率(仅限视频)

分辨率 — 刷新率

- 480i 60 赫兹
- 576i 50 赫兹
- 1080i 50 赫兹、60 赫兹

#### 支持的电脑/视频分辨率

分辨率 — 刷新率

• 640 x 480 - 60 赫兹

- 576p 50 赫兹
- 720p 50 赫兹、60 赫兹
- 1920 x 1080p 24 赫兹、25 赫兹、30 赫兹、50 赫兹、60 赫兹
- 2560 x 1440 60 赫兹
- 3840 x 2160p 24 赫兹、25 赫兹、30 赫兹、50
- 赫兹、60 赫兹

#### <span id="page-43-2"></span>19.7

## 连接

电视侧面 • 通用接口插槽:CI+/CAM • USB 1:USB 2.0 • 耳机:立体声 3.5 毫米迷你插孔 • HDMI 1 输入:ARC - 超高清 - HDR 电视底部 • 数字音频输出:光纤 • USB 2:USB 2.0 • 网络 LAN: RJ45 • 卫星调谐器 • 天线(75 欧姆) • HDMI 2 输入:超高清 - HDR • HDMI 3 输入:超高清 - HDR

• HDMI 4 输入:超高清 - HDR

## 19.8 声音

输出功率 (RMS):20 瓦 Dolby MS12 V2.5

- Dolby Atmos
- $\cdot$  DTS HD (M6)
- 环绕虚拟器 + 高度虚拟器
- 杜比低音增强
- 杜比对话增强
- 杜比音量(AVL/夜间模式)
- AI 声音

## 19.9

## 多媒体

#### 连接

- USB 2.0
- 以太网 LAN RJ-45
- Wi-Fi 802.11n 双频(内置)
- BT 5.0
- 支持 USB 文件系统
- FAT 16、FAT 32、NTFS
- 播放格式
- 容器:PS、TS、M2TS、TTS、AVCHD、MP4、M4V、 MKV、ASF、AVI、3GP、Quicktime

• 视频编解码器:AVI、MKV、HEVC、H264/MPEG-4 AVC、MPEG-1、MPEG-2、MPEG-4、VP9、HEVC (H.265)、AV1

- 音频编解码器:MP3、WAV、AAC、WMA(v2 最高到 v9.2)、WMA-PRO(v9 和 v10)
- 字幕:
- 格式:SRT、SMI、SSA、SUB、ASS、TXT
- 字符编码:UTF-8(Unicode)、UTF-16、简体中文、中欧
- 、斯拉夫语、西欧、希腊语、土耳其语、希伯来语、韩语
- 支持的最大数据速率:
- MPEG-4 AVC (H.264) 支持 5.1 级高端规格。30Mbps
- H.265 (HEVC) 支持 5.1 级 Main / Main 10 规格 40Mbps
- 图像编解码器:JPEG、GIF、PNG、BMP、HEIF

## <span id="page-44-3"></span><span id="page-44-0"></span>20 帮助与支持

<span id="page-44-1"></span> $\frac{1}{20.1}$ 

## 注册电视

注册您的电视,即可享受包括全部支持(含下载)、专享 有关新产品的信息、独家优惠和折扣、获奖的机会以及参 与有关新发布产品的特殊调查在内的一系列优惠政策。

转至 [www.philips.com/TVsupport](http://www.philips.com/TVsupport)

## <span id="page-44-2"></span>20.2 故障检修

## 开机和遥控器

电视无法开机

• 将电源线与电源插座断开。等待 1 分钟,然后重新连接。

• 确保稳固连接电源线。

打开或关闭电视时出现吱吱声

打开, 关闭电视或将其切换至待机模式时, 听到电视机底 座发出吱吱声。吱吱声是由电视正常的热胀冷缩引起的。 这并不影响电视性能。

电视对遥控器无响应

电视启动需要一段时间。在此期间,电视将无法对遥控器 或电视机控件作出响应。这是正常现象。 如果电视对遥控器仍无响应,您可以用手机摄像头检查遥

控器是否工作正常。将手机设置为摄影模式,然后将遥控 器指向镜头。如果按遥控器上的任意键,通过摄像头可以 看到红外 LED

闪烁,则表明遥控器工作正常。需要检查电视。

如果未看到闪烁,则遥控器可能已损坏或其电池电量过低 。

这种检查遥控器的方式不适用于通过无线方式与电视配对 的遥控器。

电视在显示飞利浦启动屏幕后返回待机模式

电视处于待机模式时会显示飞利浦启动屏幕,然后再返回 待机模式。这是正常现象。当电视断开并重新连接电源时 ,会在下次启动时显示启动屏幕。要从待机模式打开电视

,请按遥控器或电视上的电源键。

待机指示灯持续闪烁

将电源线与电源插座断开。等待 5 分钟,然后重新连接。 如果继续闪烁,请联系飞利浦电视客户服务部门。

## 频道

安装时未找到数字频道

为确保您所在国家/地区的电视支持数字频道,请参阅技术 规格。

确保所有线缆均已正确连接且已选择正确的网络。

频道列表中没有以前安装的频道

确保选择了正确的频道列表。

### PIN 码

PIN 码可以设置为锁定频道或防止未经授权的操作,例如 重新安装电视和重置 PIN 码。如果忘记了 PIN 码,可使用密码 8888 覆盖当前密码并输入新密码。

## 图片

无画面/画面失真

- 确保天线已正确连接至电视。
- 确保选取正确的设备作为显示源。
- 确保已正确连接外置设备或来源。

有声音无画面

• 更改为其他视频来源,然后再更改回当前来源,然后在" 图像设置"中执行图像风格恢复,或在"一般设置"选项中执 行出厂重置。

天线接收效果不佳

• 确保天线已正确连接至电视。

• 扬声器、未接地的音响设备、氖灯、高大的建筑物以及 其他较大的物体会影响接收质量。尽量通过改变天线方向 或让设备远离电视来改善信号接收质量。

• 如果只有一个频道的信号较差,请对该频道进行微调。

设备的画质较差

• 确保正确连接设备。确保设备的输出视频设置为适用的 最大分辨率。

• 恢复图像风格或更改为另一种图像风格。

画面设置片刻后更改

确保将演示模式设置为关闭

。在该模式下,您可以更改并保存设置。

出现商业横幅

确保将演示模式设置为关闭。按主页

> 设置 > 设备偏好设置 > 演示模式, 然后按 OK

画面与屏幕不匹配

- 更改为其他画面格式。
- 将显示模式更改为自动。

画面位置不正确

- 有些设备的画面信号可能无法正确匹配屏幕。检查所连 接设备的信号输出。
- 将显示模式更改为自动。

电脑画面不稳定

- 确保电脑使用支持的分辨率和刷新率。
- 确保 HDMI 视频源不支持 HDR 内容。

#### <span id="page-45-2"></span>声音

#### 无声音或音质很差

如果没有检测到音频信号,电视机将自动关闭音频输出, 这并不表示有故障。

- 确保正确设置声音设置。
- 确保正确连接所有线缆。
- 确保音量未静音或设为零。

• 确保电视音频输出已连接至家庭影院系统的音频输入。 应通过 HTS 扬声器播放声音。

• 有些设备可能需要手动启用 HDMI

音频输出。如果已启用 HDMI 音频,但仍无法听到声音。 尝试将设备的数字音频格式更改为 PCM(脉冲编码调制)

。有关说明,请参阅设备附带的文档。

### HDMI 和 USB

HDMI

• 请注意,HDCP(高带宽数字内容保护)支持会延迟电视 显示 HDMI 设备内容的时间。 • 如果电视无法识别 HDMI 设备并且未显示画面,则切换

- 
- 为其他来源设备,然后切换回当前设备。
- 如果连接到 HDMI 的设备的图像和声音失真,请将该设 备连接到电视上的另一个 HDMI

端口,然后通过电源重启源设备。

- 如果出现间歇性的声音失真,确保 HDMI
- 设备的输出设置正确。

• 如果使用 HDMI-to-DVI 适配器或 HDMI-to-DVI

线缆,在适用情况下,确保将其他音频线缆连接至 AUDIO IN(仅限迷你插孔)。

HDMI EasyLink 不起作用

• 确保 HDMI 设备兼容 HDMI-CEC。EasyLink 功能只能与兼容 HDMI-CEC 的设备配合使用。

#### 未显示音量图标

• 如果连接了 HDMI-CEC 音频设备,而且您使用电视遥控 器来调节设备音量,那么此现象是正常的。

<span id="page-45-0"></span>未显示 USB 设备中的照片、视频和音乐

• 确保已按存储设备文档中所述将 USB

存储设备设置为兼容海量存储类。

• 确保 USB 存储设备与电视兼容。

• 确保电视支持这些音频和图片文件格式。

USB 文件播放不流畅

• USB 存储设备的传输性能可能会限制与电视机之间的数 据传输速率,这会影响播放质量。

## 网络

没有找到 Wi-Fi 网络或失真 • 附近的微波炉、DECT 电话或其他 Wi-Fi 802.11b/g/n 设备可能会干扰无线网络。 • 确保网络中的防火墙允许访问电视的无线连接。

<span id="page-45-1"></span>•

如果家中的无线网络不能正常工作,尝试有线网络安装。 互联网无法工作

• 如果与路由器的连接正常,请检查路由器与互联网的连 接。

电脑和互联网连接很慢

• 有关室内范围、传输速率和信号质量其他因素的信息, 请查阅无线路由器的用户手册。

- 请使用路由器的高速(宽带)互联网连接。
- DHCP
- 如果连接失败,可检查路由器的

DHCP(动态主机配置协议)设置。DHCP 应设置为开启。

### 蓝牙

无法配对

- 确保设备处于配对模式。请阅读该设备的用户手册。
- 请尽量将无线扬声器放在靠近电视的位置。
- 尝试同时让多台设备与电视配对可能不会成功。
- 蓝牙丢失连接
- 始终将无线扬声器放在距离电视 5 米的范围内。
- 蓝牙音频和视频同步

• 在购买无线蓝牙扬声器之前,请先了解其音频与视频同 步的质量,这种同步通常称为"唇形同步"。并非所有蓝牙 设备都能正确执行唇形同步。可以请教经销商征询建议。

## 菜单显示错误语言

将语言改回您的语言

- **1** 按 Home 前往主屏幕。
- **2** 按 MENU。
- **3** 按 导航键 向下键 4 次,然后按 OK。
- **3** 按 导航键 向下键 4 次,然后按 OK。
- **5** 选择您的语言,然后按 OK。
- **6** 反复按返回或 EXIT 以关闭菜单。

20.3 在线帮助

要解决飞利浦电视相关问题,可以咨询我们的在线支持。 您可以选择您的语言并输入产品型号。

#### 转至 [www.philips.com/TVsupport](http://www.philips.com/TVsupport)

在支持站点上,您可以找到用于联系我们以及解答常见问 题(FAQ)的您所在国家/地区的电话号码。在部分国家/ 地区,您可以与我们其中一位同事交谈,直接询问问题或 通过电子邮件发送问题。 您可以下载新电视软件或可在电脑上阅读的手册。

## <span id="page-46-0"></span>20.4 支持和维修

有关支持和维修,请致电您所在国家/地区的客户服务热线 。如有必要,我们的服务工程师会负责维修。

电话号码位于电视随附的印刷文档中。

或访问我们的网站 [www.philips.com/TVsupport](http://www.philips.com/TVsupport) ,然后选择您所在的国家/地区(如有需要)。

电视型号和序列号

客户服务人员可能会要求您提供电视产品型号和序列号。 这些号码位于包装标签或电视背部或底部的型号标签上。

#### 警告

请勿尝试自行修理电视。否则可能会造成严重的人身伤害 ,或对电视造成不可挽回的损坏,并使产品保修无效。

## <span id="page-47-2"></span><span id="page-47-0"></span>21 安全与保养

## <span id="page-47-1"></span> $\frac{1}{21.1}$

安全

## 重要信息

使用电视之前,请阅读并理解所有安全说明。因未遵守说 明而造成的损坏不在保修范围内。

## 小心触电或发生火灾

• 请勿让电视机与雨或水接触。切勿将液体容器(如花瓶 )放置在电视旁边。

如果有液体溅到电视表面或内部,请立即断开电视的电源 。

请与飞利浦电视客户服务部门联系,对电视进行检查后再 行使用。

• 切勿将电视、遥控器或电池暴露在过热的环境中。切勿 将它们放置在靠近明火或其它热源的地方,包括阳光直射 处。

• 切勿将物体插入本电视的通风槽或其它开口。

• 切勿将重物放在电源线上。

• 避免对电源插头过度施力。电源插头松脱可能导致电弧 或火灾。旋转电视机屏幕时,确保没有拉紧电源线。

• 要断开电视的电源,必须拔下电源插头。断开电源时, 应始终拔动电源插头,切勿拉扯电源线。请确保您始终可 以完全接触到电源插头、电源线和插座。

## 小心受伤或损坏电视

• 需由两个人搬运重量超过 25 千克或 55 磅的电视。

• 将电视安装到支架上时,只能使用随附的支架。将支架 紧紧地固定到电视上。

将电视置于一个平整、水平的表面上,该表面必须能够支 撑电视和支架的总重量。

• 壁装时,确保壁挂能够安全地支撑电视的重量。TP Vision 对由于壁装不当而造成的事故、人身伤害或损害不 负任何责任。

• 本产品的部件可能由玻璃制造。请小心处理,以免受到 伤害或造成损坏。

**存在损坏电视机的风险**!

将电视机连接到电源插座前,请确保电源电压符合电视机 背面印制的电压值。如果电压值不符,绝对不能将电视机 连接到电源插座。

## 稳定性危险

电视可能掉落,导致严重的人身伤害甚至死亡。许多人身 伤害,尤其是对儿童的人身伤害,都可以通过简单的预防 措施避免,例如:

• 始终确保电视没有在家具的边缘上悬空。

- 始终使用电视机制造商推荐的电视柜、支架或安装方法。 • 始终使用能够稳妥支撑电视机的家具。
- 始终教导儿童,使其了解爬上家具触碰电视机或其控制 装置可能带来的危险。

• 始终将线路和电缆适当地连接到电视,使其不被拖绊、 拉拽或抓取。

- 切勿将电视机放置在不稳定的位置。
- 将电视机放置在较高的家具(如橱柜或书架)上时,务 必将家具和电视机都固定到合适的支撑物上。
- 切勿将电视机储会被衬垫在电视机与支撑家具之间的 布料或其他材料上。

• 切勿将可能诱使儿童攀爬的物品 ( 如玩具和遥控器 ) 放 置在电视机或用于放置电视机的家具顶部。

如果要保留或转移现有的电视机,上述注意事项同样适用  $\bullet$ 

### 电池风险

• 请勿吞咽电池。有化学烧伤的危险。

• 遥控器可能包含一个扣式/纽扣电池。如果误吞了扣式/纽 扣电池,可能在 2

- 小时内造成严重体内烧伤,甚至可能导致死亡。
- 请将新旧电池远离儿童。
- 如果电池仓不能安全闭合,请停止使用该产品,并不要 让儿童接触。
- 如果您认为电池可能已被吞咽或放入体内任何部位,请 立即就医。
- 安装错误型号的电池会有起火或爆炸风险。
- 举例来说,对于某些类型的锂电池而言,安装错误型号 的电池会有损保护功能。
- 将电池丢入火中或高温烤箱中,或以机械方式压碎或切 割电池,都可能导致爆炸。
- 将电池放在极高温的环境中可能会导致爆炸或易燃液体 、气体泄漏。

• 电池处于极低气压下可能会导致爆炸或易燃液体、气体 泄漏。

### 小心过热

切勿将电视机安装在封闭空间内。始终在电视机周围留出 至少 10 厘米或 4 英寸的空间以便通风。确保窗帘或其它 物体不会遮挡电视上的通风槽。

## <span id="page-48-1"></span>雷雨天气

在雷电天气之前,应断开电视的电源和天线。 雷雨天气期间,切勿触摸电视、电源线或天线的任何部分  $\Omega$ 

## 小心听力受损

避免以高音量或长时间使用耳机。

### 低温

如果在低于 5°C 或 41°F 的温度下运送电视机,请先拆开 电视机的包装,待电视机达到室温后再将电视机连接到电 源插座上。

#### 湿度

在极少数情况下,取决于温度和湿度,在电视正面玻璃内 部可能会出现轻微结露(某些型号)。为防止此现象,请 不要将电视机直接暴晒于阳光下、暴露于高温或极端潮湿 环境下。如果出现结露,电视打开几小时后结露会自行消 失。

结露不会损坏电视或引起故障。

<span id="page-48-0"></span>21.2

屏幕保养

• 切勿使用任何物体接触、推按、摩擦或敲击屏幕。

• 在清洁前拔下电视的插头。

• 用柔软的湿布进行清洁,轻轻擦拭电视和框架。避免触 摸电视背面的流光溢彩\* LED。请勿使用酒精、化学品或 家用清洁剂等物质清洁电视。

• 为了避免变形和褪色,请尽快擦掉水滴。

• 应尽量避免静态图像。静态图像是指长时间停留在屏幕 上的图像。静态图像包括屏幕菜单、黑条和时间显示等。 如果必须使用静态图像,请降低屏幕对比度和亮度,以防 止损坏屏幕。

\* 流光溢彩 LED 仅适用于支持流光溢彩功能的型号。

<span id="page-49-1"></span><span id="page-49-0"></span>22 使用条款

2021 © TP Vision Europe B.V. 保留所有权利。

本产品由 TP Vision Europe B.V.

或其附属机构之一引入市场,以下简称 TP Vision,即本产品的制造商。TP Vision 是本手册提及的电 视相关事务的担保人。飞利浦及飞利浦盾牌标志是 Koninklijke Philips N.V. 的注册商标

规格随时可能变更,恕不另行通知。所有商标均是 Koninklijke Philips N.V 或其各自所有者的财产。TP Vision 保留随时更改产品的权利,而且没有义务对较早前提供的 产品进行相应的调整。

#### [www.philips.com/TVsupport](http://www.philips.com/tvsupport)

下载的手册能提供系统正常使用所需的支持。

本手册中的材料足够供系统正常使用。如果产品,或其单 独模块或程序用于此处指定的其它用途,则必须获得有效 性和适用性确认。TP Vision 保证,材料本身并未侵犯任 何美国专利。我们没有作出进一步的明示或暗示保证。TP Vision 对本文档内容中的任何错误以及由于本文档的内容 而导致的任何问题概不负责。飞利浦会尽快地纠正用户所 报告的错误并将其并公布在飞利浦支持网站上。

#### 保修条款

- 存在人身伤害、损坏电视机或令保修失效的风险! 切勿尝试自行修理电视。请仅按制造商的原本意图使用电 视机和附件。电视背面的警告标志表示存在触电风险。切 勿拆卸电视机盖。务必联系飞利浦电视客户服务部门进行 检修。电话号码位于电视随附的印刷文档中。或访问我们 的网站 [www.philips.com/TVsupport](http://www.philips.com/tvsupport)

,然后选择您所在的国家/地区(如有需要)。本手册中明 确禁止的任何操作,或者任何未建议或授权的调整或装配 步骤均会使保修失效。

#### 像素特征

本电视产品具有大量的彩色像素。尽管其有效像素高达 99.999% 或更高,但屏幕仍可能出现黑点或亮点(红色、 绿色或蓝色)。这是显示屏的结构属性(在常见的行业标 准内)并且不是故障。

#### CE 合规性

TP Vision Europe B.V. 特此声明,本电视机符合指令 2014/53/EC (RED)、2009/125/EC(生态设计指令)和 2011/65/EC (RoHS) 的基本要求及其他相关规定。

#### EMF 合规性

TP Vision 主要面向广大消费者制造和销售各类产品,包 括通常能放射和接收电磁信号的各种电子设备。TP Vision 的主要经营原则之一就是要对我们的产品采取各种必要的 健康和安全措施,符合所有相应的法律要求,并在生产产 品时严格遵照电磁场 (EMF) 标准。

TP Vision 致力于开发、生产和销售对人体健康无任何危 害的产品。TP Vision 确认,据目前的科学证明,只要其 产品使用得当,就对人体毫无危害。长期以来,TP Vision 始终在国际 EMF

和安全标准的制定工作中起着积极作用,这就使 TP Vision 总能预知标准的发展趋势,并率先应用到其产品中去。

## <span id="page-50-0"></span>23 版权

## <span id="page-50-1"></span> $\frac{1}{23.1}$ HDMI

### HDMI

HDMI、HDMI 高清多媒体接口及 HDMI 徽标是 HDMI Licensing Administrator, Inc. 的商标或注册商标

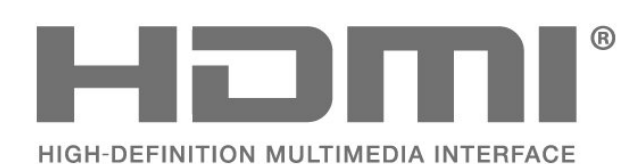

## <span id="page-50-5"></span><span id="page-50-2"></span>23.2 杜比视界和 Dolby Atmos

杜比视界和 Dolby Atmos

Dolby、Dolby Vision、Dolby Atmos、Dolby Audio 和双 D 符号是 Dolby Laboratories Licensing Corporation 的注册商标。 在 Dolby Laboratories 许可下制造。未发布的机密作品。版权所有 © 2012–2021 Dolby Laboratories。 保留所有权利。

<span id="page-50-6"></span>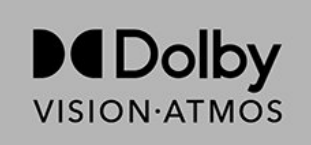

## <span id="page-50-3"></span>23.3 DTS-HD

### DTS-HD

有关 DTS 专利,请访问 http://patents.dts.com。在 DTS Licensing Limited 许可下制造。DTS、其标志、DTS 和其标志组合、DTS-HD 和 DTS-HD 徽标均为 DTS, Inc. 在美国和/或其他国家/地区的注册商标和/或商标。© DTS, Inc. 保留所有权利。

<span id="page-50-4"></span>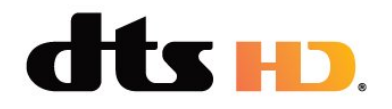

## 23.4 Wi-Fi Alliance

Wi-Fi

Wi-Fi CERTIFIED™ 徽标是 Wi-Fi Alliance® 的注册商标。

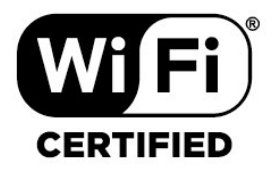

## 23.5

## Kensington

(如适用)

Kensington 和 Micro Saver 是 ACCO World Corporation 在美国和全球其它国家/地区已注册及正在申请的商标。

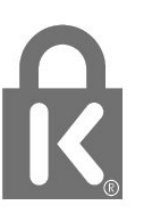

## 23.6 其他商标

所有其他已注册和未注册的商标均是其各自所有者的财产

。

## <span id="page-51-0"></span> $\overline{24}$ 关于第三方提供的服 务和/或软件的免责声 明

第三方提供的服务和/或软件可能会发生更改、暂停或终止 ,恕不另行通知。TP Vision 对此类情况概不负责。

## <span id="page-52-0"></span>索引

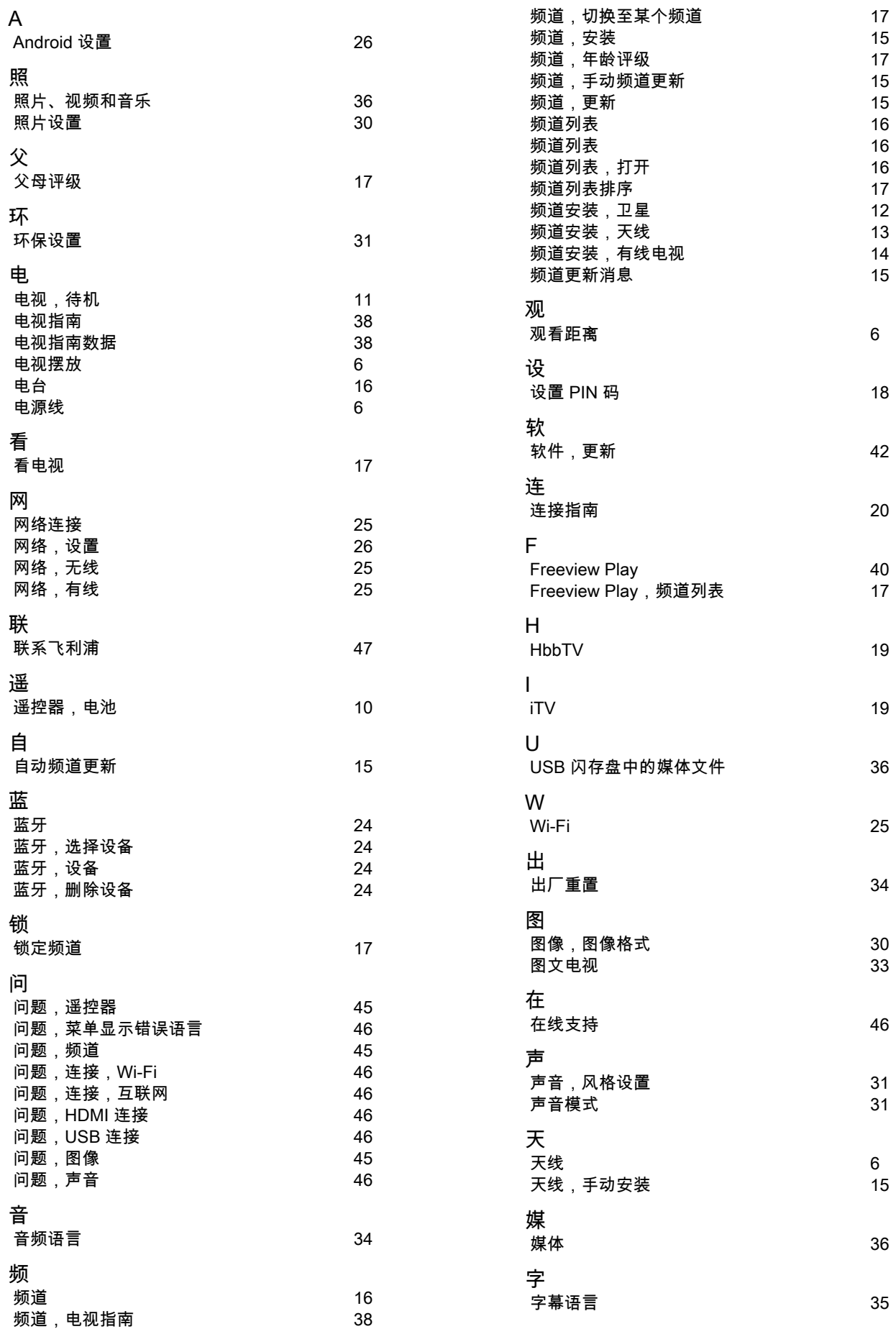

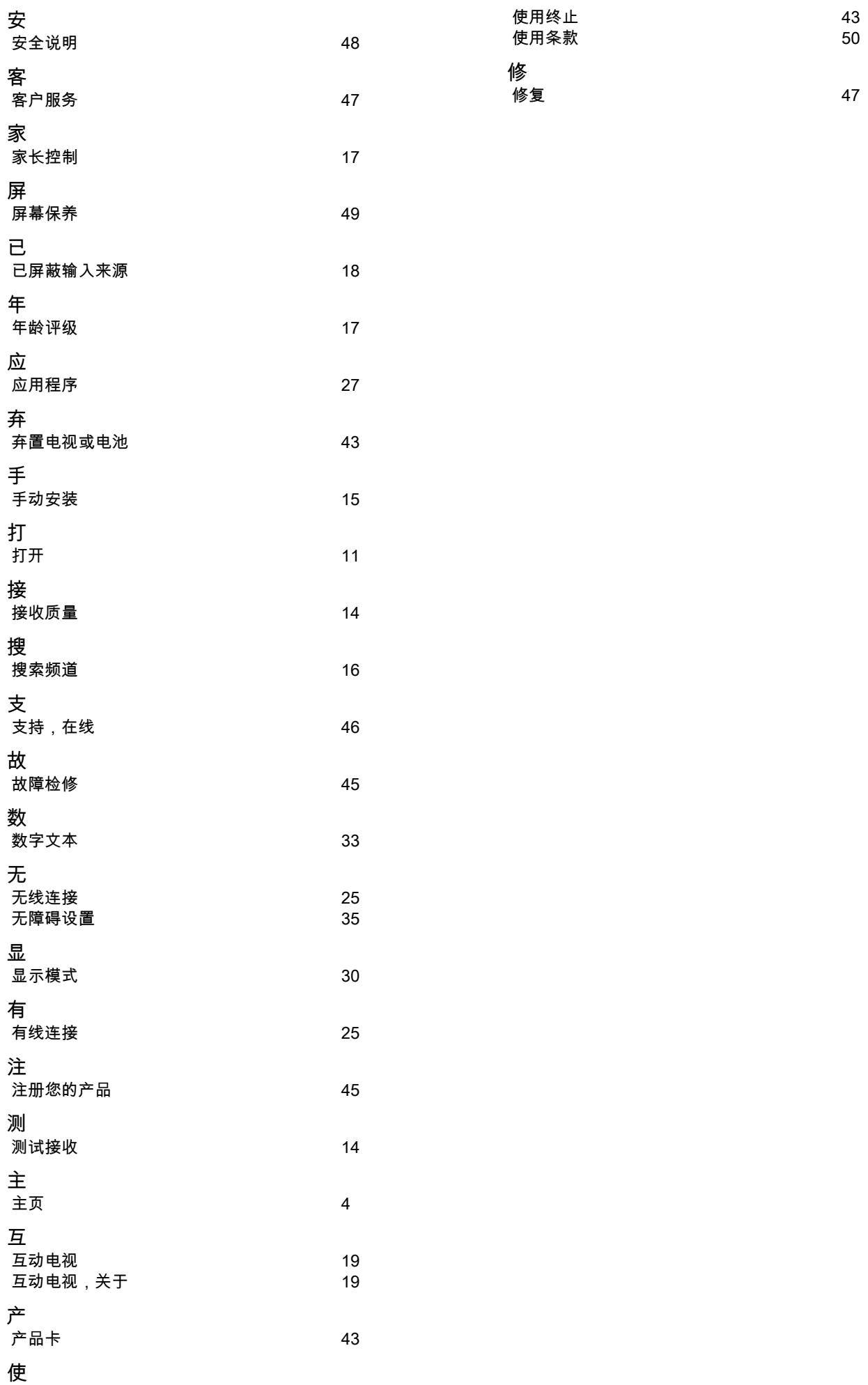

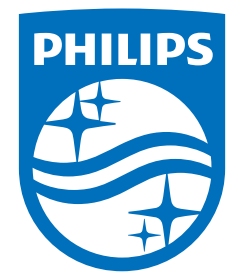

All registered and unregistered trademarks are property of their respective owners.<br>Specifications are subject to change without notice.<br>Philips and the Philips' shield emblem are trademarks of Koninklijke Philips N.V. and This product has been manufactured by and is sold under the responsibility of TP Vision Europe B.V., and TP Vision Europe B.V. is the warrantor in relation to this product. 2021© TP Vision Europe B.V. All rights reserved.

www.philips.com/welcome